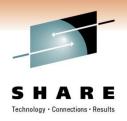

# Two for One: Optim Solutions Update and Optimizing DB2 for z/OS Query Performance

Bryan F. Smith <u>bfsmith@us.ibm.com</u> IBM

Session: Xxx

Friday, March 4, 2011: 11:00 AM-12:00 PM

ACC, Room 201A

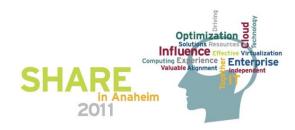

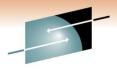

## **Abstract**

- SHARE
  Technology · Connections · Results
- Optim Solutions Update: Are you wondering how Optim Solutions relates to your z/OS DB2 Tools investment? Do you want to see what the lab is doing to help the z/OS DBA? Join one of our chief architects to hear how Optim solutions can extend administrative function for DB2 for z/OS, both today and in the future. The speaker will cover data design, performance and query monitoring, performance and query optimization, and key roadmap items.
- Optimizing DB2 for z/OS Query Performance: There are lots of factors that affect query performance and no silver bullets. Investigating performance issues includes looking at indexes, statistics, query design, cache size, execution mode, and the list goes on. Join the speaker as he digs into some of these areas in detail and at how Optim Solutions can help get resolutions faster and with more flexibility.

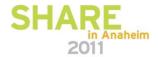

# SHARE Technology · Connections · Results

## **Agenda**

- Introduction to Integrated Data Management (IDM)
- What can Data Studio be used for in DB2 for z/OS environments?
- How Java, .NET, and CLI applications can be managed like CICS/IMS applications
- What results can be realized by query tuning
- Data movement options
- What value is there to extending the DB2 backup and recovery utilities?
- Other DB2 for z/OS Tooling
- What's cooking back at the lab
  - Performance Management
  - Configuration Management
  - Maintenance Management
- Wrap-up

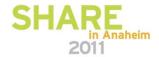

## Data Management Must Drive Competitive Advantage

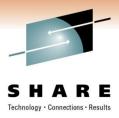

Survey: CIO's want to strengthen competitive advantage by better managing enterprise data

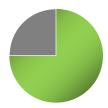

75% of CIO's believe they can strengthen their competitive advantage by better using and managing enterprise data.

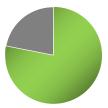

78% of CIO's want to improve the way they use and manage their data.

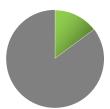

...but only 15% believe that their data is currently comprehensively well managed.

- Data management must drive competitive advantage
  - Facilitate business alignment
  - Accelerate delivery of enterprise-ready, data-driven applications
  - Free up staff to drive business growth and optimization

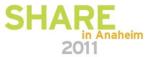

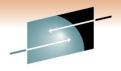

## **Introducing Integrated Data Management**

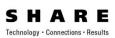

An integrated, modular environment to manage enterprise application data, and optimize data-driven applications, from requirements to retirement

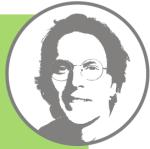

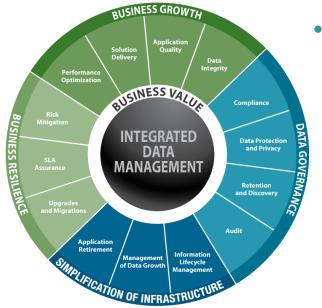

- Grow the business, without growing costs
  - Develop and deploy business critical applications faster
  - Mitigate compliance risks with modeldriven data governance
  - Prevent runaway infrastructure spending
  - Improve performance of work teams, databases, applications, and business units

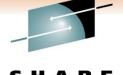

## **Integrated Data Management**

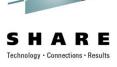

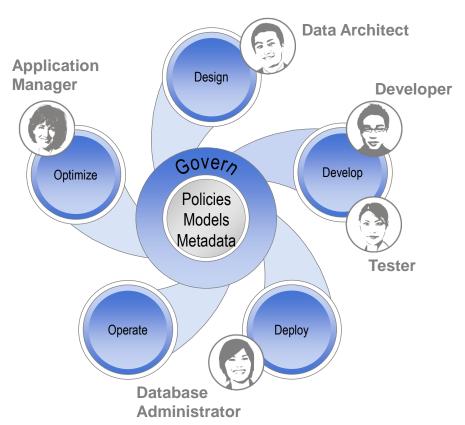

- Deliver increasing value across the lifecycle, from requirements to retirement
- Facilitate collaboration and efficiency across roles, via shared artifacts automation and consistent interfaces
- Increase ability to meet service level agreements, improving problem isolation, performance optimization, capacity planning, and workload and impact analysis
- Comply with data security, privacy, and retention policies leveraging shared policy, services, and reporting infrastructure

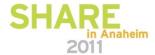

## Supporting Heterogeneous Environments

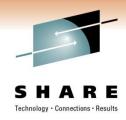

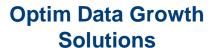

Optim Query Workload Tuner
DB2 Performance Management

DB2 Performance Expert and Extended Insight

**DB2** Automation Tool

DB2 Recovery Solution
DB2 Utilities Suite

**DB2 Change Management Solution** 

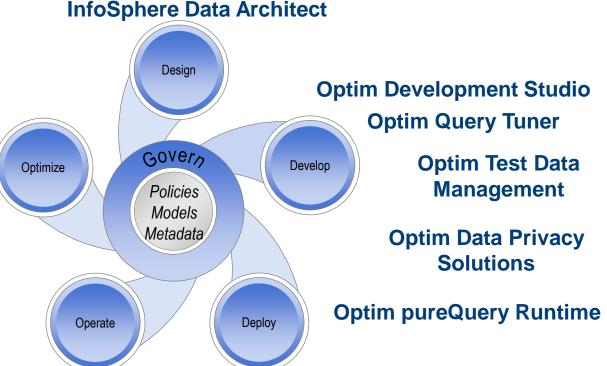

Optim Database Administrator

DB2 Audit Management Expert Database Encryption

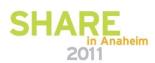

## Integrated Data Management User Interface Directions

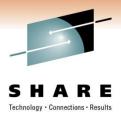

### **Data Studio and Optim**

### z/OS Tools

### Eclipse UI

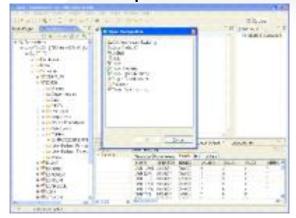

### **Develop and Deploy**

- Design and Development
- Configuration
- Object Management
- Change Management
- Automation Planning
- Data Governance

#### Web UI

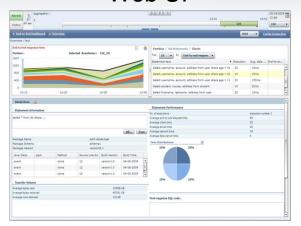

#### **Operate**

- Monitoring
- Automation Management
- Reporting
- Data Governance

#### 3270

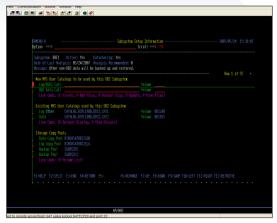

#### z/OS Database Administration

- Rich z/OS function
- Application Management
- Database Administration
- Performance Management
- Data Governance

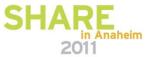

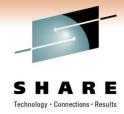

## DB2 for z/OS Tools Portfolio

#### **Application Management**

- InfoSphere Data Architect
- Optim Development Studio
- DB2 Path Checker
- DB2 Bind Manager
- DB2 SQL Performance Analyzer
- DB2 Table Editor
- Optim pureQuery Runtime

#### <u> Utilities Management</u>

- DB2 Utilities Suite
- DB2 Automation Tool
- DB2 Automation Toolkit SAP Edition
- DB2 Utilities Enhancement Tool
- DB2 High Performance Unload

#### Business Intelligence

- IBM DataQuant
- IBM QMF
- DB2 Web Query Tool

#### **Database Administration**

- DB2 Administration Tool
- DB2 Object Comparison Tool
- DB2 Administration Toolkit SAP Edition
- DB2 Storage Management Utility

#### Performance Management

- OMEGAMON XE DB2 Performance Expert
- OMEGAMON XE DB2 Performance Monitor
- DB2 Buffer Pool Analyzer
- Optim Query [Workload] Tuner
- DB2 Query Monitor
- DB2 Performance Toolkit SAP Edition

#### Information Integration

- WebSphere Classic Data Event Publisher
- WebSphere Classic Federation Server
- WebSphere Classic Replication Server
- WebSphere DataStage
- WebSphere Replication Server
- DataMirror

#### **Backup and Recovery**

- Application Recovery Tool for IMS and DB2 Databases
- DB2 Archive Log Accelerator
- DB2 Change Accumulation Tool
- DB2 Cloning Tool
- DB2 Log Analysis Tool
- DB2 Object Restore Tool
- DB2 Recovery Expert

#### **Data Governance**

- IBM Optim Data Growth
- IBM Optim Data Privacy
- IBM Optim Test Data Management
- DB2 Audit Management Expert
- IBM Database Encryption Expert
- Data Encryption for DB2 and IMS

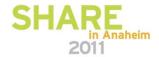

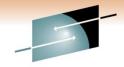

## DB2 Developer Workbench vs. Data Studio

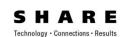

before now

#### IBM DB2 Developer Workbench V9.1

- SQL Query Editor
- SQLJ Editor
- SQL Builder
- XQuery Builder
- SQL Routine Debugger
- Java Routine Debugger
- XML Editor
- XML Schema Editor
- Data Management
- Visual Explain
- Project Management

## Data Studio is a full replacement of DB2 Developer Workbench plus much more

- DB2 for Linux, Unix, Windows v8.x, v9.x
- DB2 for z/OS v8, v9, v10
- DB2 for i5/OS v5r2, v5r3, v5r4
- Informix Dynamic Server (IDS) v9.x, v10.x, v11

#### IBM Data Studio V2.2

- No-charge
- Integrated Query Editor SQL + XQuery
- SQLJ Editor
- SQL Builder
- XQuery Builder
- SQL Routine Debugger
- Java Routine Debugger
- XML Editor
- XML Schema Editor
- Data Management
- Visual Explain
- Project Management
- ER Diagramming
- Data Distribution Viewer
- Object Management
- Browse & Update Statistics
- Query Tuning (stats advisor, query formatter, etc.)
- Security Access Control
- Connection Management integration with Kerberos and LDAP
- Data Web Services
- IDS Server Support

## Data Studio is no longer used as a brand

## Data Studio: Data Modeling / App & DB Dev A Consistent & Productive work environment S H A R E

Create, Alter, Drop, Browse and Filter database objects

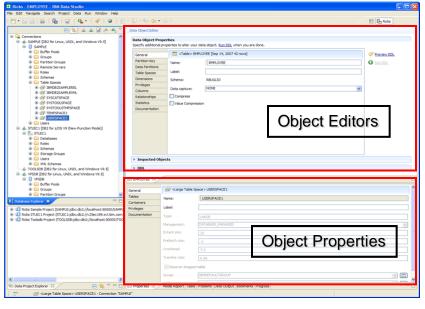

- Express yourself with optimal queries
  - · Content assistance for database objects
  - · Rapid interactive end-user feedback
  - Extensible templates
  - Multiple SQL statement testing
  - SQL assistance and XQuery assistance

### ER Diagramming

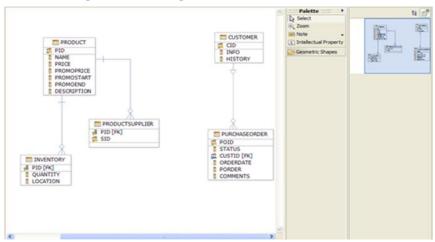

### Integrated Query Editor

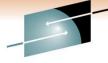

## Unleash SQL in your IDE

SQL content assist

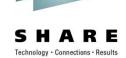

```
// Select GOSALESCT.CUST by parameters
@Select(sql = "SELECT CUST CODE, CUST FRST NAME, CUST LAST NAME, CUST ADDR1,"
                + " CUST ADDR2, CUST CITY, CUST POST ZONE, CUST CTRY CODE, CUST PHN NBR,"
                + " CUST INFO, CUST EMAIL, CUST GNDR CODE, CUST PROV STATE"
                + " FROM GOSALESCT.CUST"
                + " WHERE.")
Cust getCust(int cust code
                              CUST ADDR1 - VARCHAR(128)
                              CUST_ADDR2 - VARCHAR(128)
                              CUST_CITY - VARCHAR(128)
   Press CTRL-SPACE
                              CUST_CODE - INTEGER
      to invoke content
                              CUST_CTRY_CODE - VARCHAR(128)
  assist or auto complete
                              CUST_EMAIL - VARCHAR(128)
                              CUST_FRST_NAME - VARCHAR(128)
                              CUST_GNDR_CODE - DECIMAL(3,0)
                              CUST INFO - CLOB(32768)
                                                 Press 'Ctrl+Space' to show SOL Proposals
```

SQL validation

```
// Select GOSALESCT.CUST by parameters

@Select(sql = "SELECT CUST CODE, CUST FRST NAME, CUST LAST NAME, CUST ADDR1,"

+ " CUST ADDR2, CUST CITY, CUST POST ZONE, CUST CTRY CODE, CUST PHN NBR,"

+ " CUST INFO, CUST EMAIL, CUST GNDR CODE, CUST PROV STATE"

+ " FROM GOSALESCT.CUST"

+ " WHERE CUST COID = ?")

Cust getCust(int cust_code)

Table "CUST" does not contain column "CUST_COD".

Press 'F2' for focus.
```

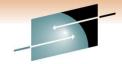

## Unleash SQL in your IDE

SHARE

- Run SQL at design time without the need to compile the program
- Launch Visual Explain

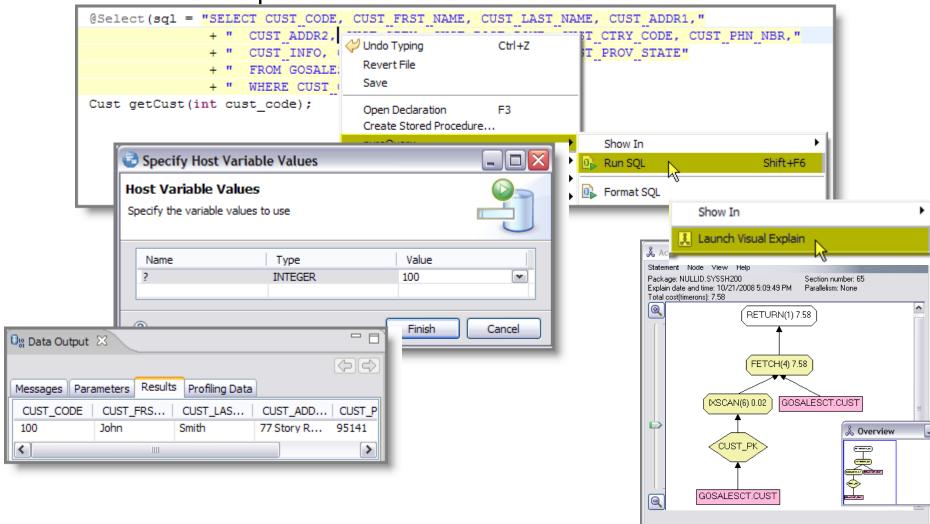

## Stored Procedure Support SQL and Java Debugger

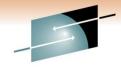

SHARE

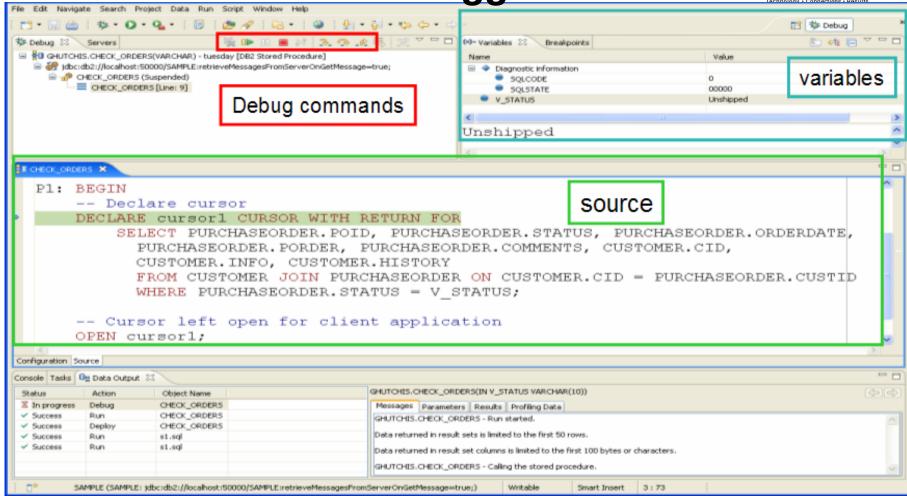

## **Data Management**

#### Data Distribution Editor

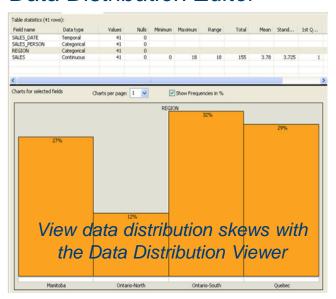

#### Edit Data

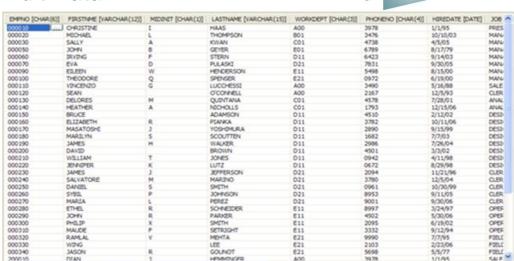

in Anaheim

### Roles, Users, Privileges

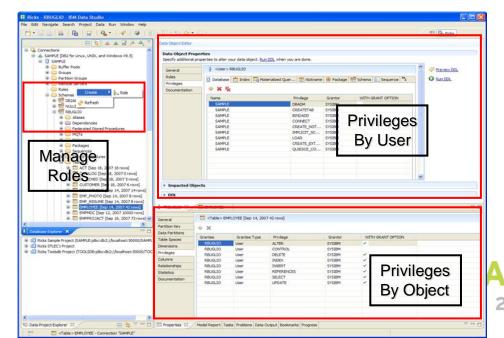

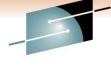

## **IBM Data Studio**

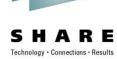

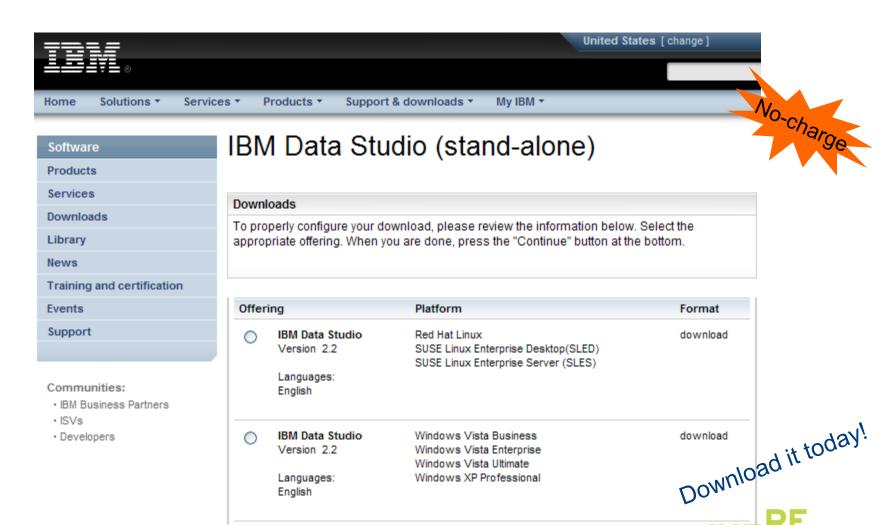

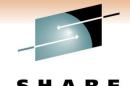

## **IBM Optim Development Studio**

An integrated database development environment that speeds application design, development, and deployment while increasing data access performance and manageability.

**DB2**.

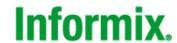

- Enhance developer productivity
  - Drag and drop creation of Web services
  - Provide a seamless SQL/Java experience
  - Generate a data access layer using Java objects, JSON, or, XML
  - Enhance problem isolation and impact analysis, even when using frameworks that generate the SQL
- Provide expert-equivalent performance
  - Facilitate use of JDBC and SQL data access best practices
  - Improve DB2 performance, predictability, and manageability by enabling transparent activation of static SQL (i.e. no change to the application) for Java and .NET
  - Facilitate DBA collaboration and optimization
- Enhance security
  - Eliminate SQL injection risk

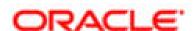

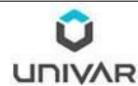

"Development Studio enables us to bridge the gap between object-oriented design and relational database technology. As a result, we can speed the development of high quality applications and improve developer productivity by between 25 and 50 percent"

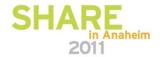

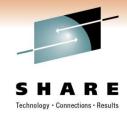

## pureQuery

- How Java, .NET, and CLI applications can be managed like CICS/IMS/COBOL applications
  - What problems do these application platforms present to the DBA?
    - ORM frameworks obscure the SQL generated
    - Dynamic SQL
  - Capturing SQL for review/tune/revisement
  - Converting to static SQL and the benefits of doing so

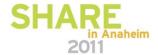

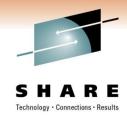

## **Frequently Cited Concerns**

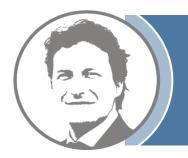

I have more and more Java workload coming into my data server driving up costs, but the budget is not keeping pace.

I don't even want to allow framework-generated SQL on my database. If I can't see it, I don't know how it will impact me.

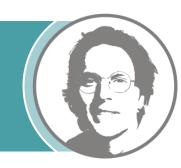

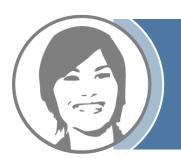

Java, .NET, and CLI performance problems are a real pain to resolve because I can't even tell what application issued the SQL.

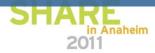

## **Contemporary Application Stack Challenges**

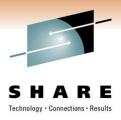

- Simplify development, but ...
  - Challenge problem resolution
  - Impact performance
  - Obscure impact analysis
  - Impede capacity planning

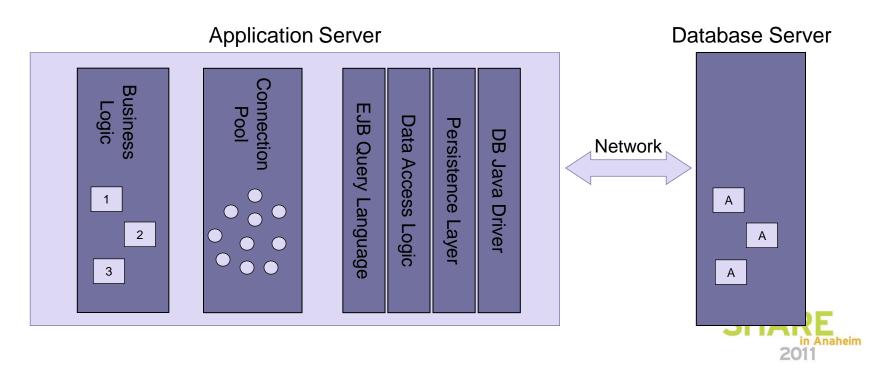

## Introducing pureQuery

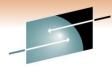

A high-performance, data access platform to simplify developing, managing, securing, and optimizing data access for new and existing applications.

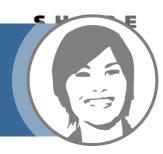

### pureQuery Components:

- Optim Development Studio
  - Integrated development environment with Java and SQL support
  - Improve problem isolation and impact analysis
- Simple and intuitive API
  - Enables SQL access to databases or in-memory Java objects
  - Facilitates best practices
- Optim pureQuery Runtime
  - Flexible static SQL deployment for DB2

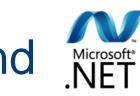

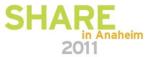

# pureQuery Improves Performance, Security, and Manageability for DB2, Informix, and Oracle...Without Changing a Line of Code

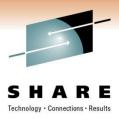

### Three steps

- Capture the SQL
  - Use pureQuery API, generate from WebSphere JPA, or capture while executing
  - Use with custom-developed, framework-based, or packaged applications
  - Translation of literals to host variables (new in 2.2)
- 2. Bind SQL to DB2 (Client Optimization)
  - Use tooling in Data Studio Developer, WAS console or command line
- Choose execution mode
  - Dynamic or static
  - Choose at deployment time instead of development time

#### Static SQL value

- Make response time predictable
  - Lock in the SQL access path pre-execution
- Limit user access and reduce SQL injection
  - Grant execute privileges on the query packages rather than access privileges on the table
- Accelerate problem resolution
  - Trace SQL execution to a specific package and the originating source
- Improve impact analysis and capacity planning
  - Visualize application SQL and correlation metadata
- Increase system capacity
  - Drive down DB cycles

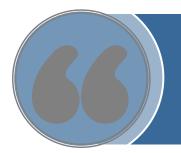

"The ability to use static SQL with pureQuery is huge.
Recently, I worked with a client who could reduce CPU usage by 7 percent thanks to this one feature."

— David Beulke, Pragmatic Solutions Inc.

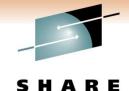

## Dynamic vs. Static Execution

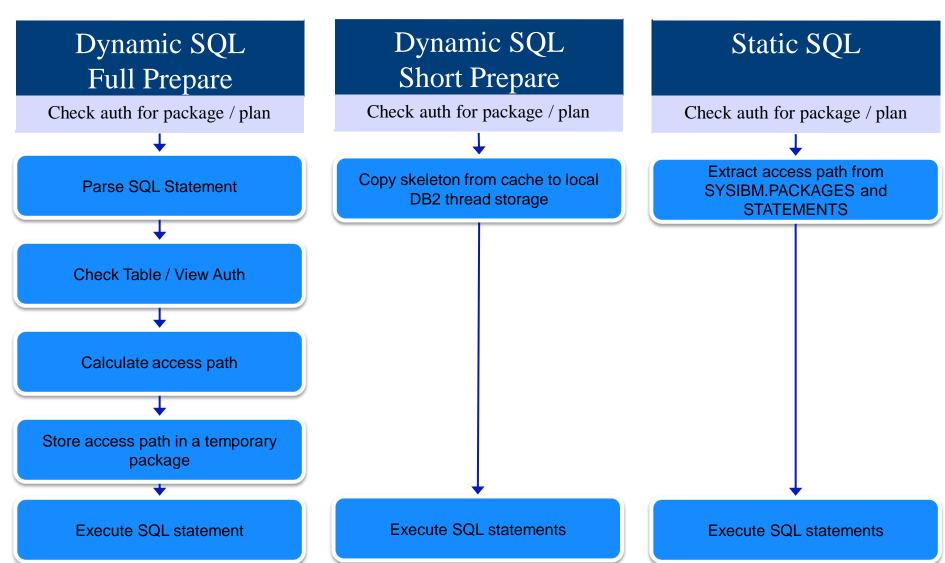

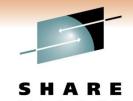

## **Static Execution Advantages**

| Feature                           | Dynamic SQL<br>(pureQuery, JDBC)                                                                                                    | Static SQL<br>(pureQuery, SQLJ)                                                                                                    |
|-----------------------------------|----------------------------------------------------------------------------------------------------|----------------------------------------------------------------------------------------------------|
| Performance                       | Can approach static SQL performance with help from dynamic SQL cache. Cache misses are costly                                            | All SQL parsing, catalog access, done at BIND time. Fully optimized during execution.                                                           |
| Access path reliability           | Unpredictable – Any prepare can get a new access path as statistics or host variables change                                             | Guaranteed – locked in at BIND time All SQL available ahead of time for analysis by EXPLAIN.                                                    |
| Authorization                     | Privileges handled at object level. All users or groups must have direct table privileges – Security exposure, and administrative burden | Privileges are package based. Only administrator needs table access. Users/Groups have execute authority. Prevent non-authorized SQL execution. |
| Monitoring, Problem determination | Database View is of the JDBC or CLI package – No easy distinction of where any SQL statement came from.                                  | Package View of applications makes it simple to track back to the SQL statement location in the application                                     |
| Capacity planning, Forecasting    | Difficult to summarize performance data at program level.                                                                                | Package Level Accounting gives program view of workload to aid accurate forecasting.                                                            |
| Tracking dependent objects        | No record of which objects are referenced by a compiled SQL statement                                                                    | Object dependencies registered in database catalog                                                                                              |

## Improving Throughput with pureQuery, a z/OS Example

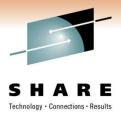

- In-house testing shows over 40%reduction in CPU costs over dynamic JDBC using pureQuery and DB2 for z/OS (type-2)
  - Read <u>IBM Optim pureQuery Runtime for z/OS Performance</u>
  - IRWW an OLTP workload, cache hit ratio between 70 and 85%

Preset application path never varies at runtime

Reduced CPU per transaction means more growth on existing resources

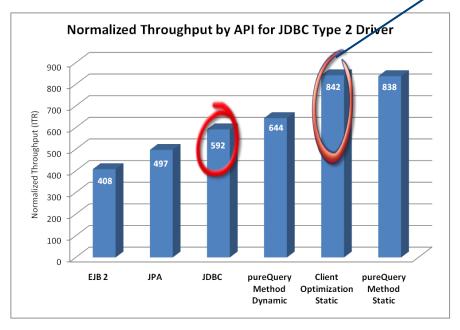

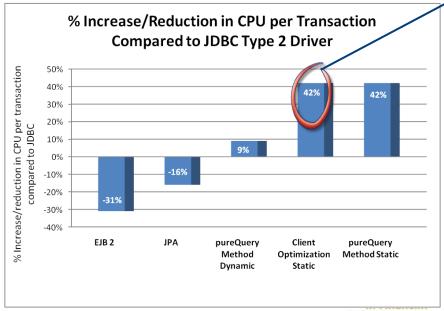

## Java Database Access and pureQuery Many on-ramps for new and existing applications

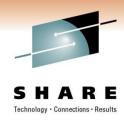

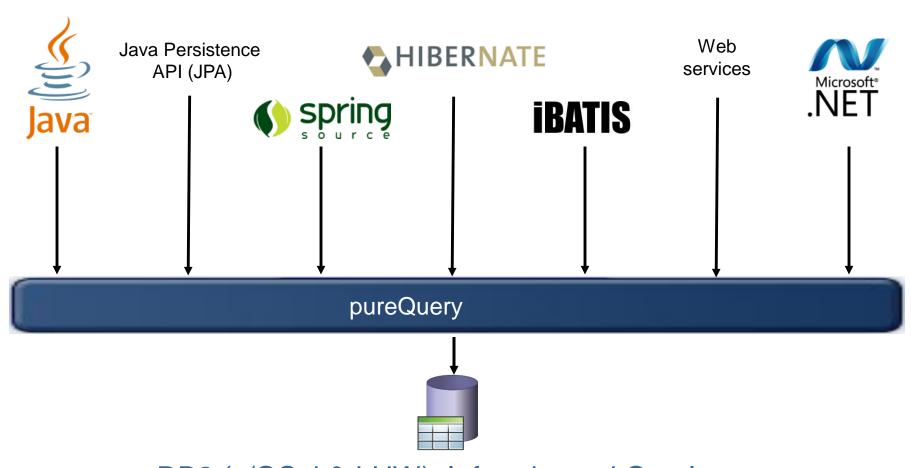

DB2 (z/OS, i & LUW), Informix, and Oracle now More coming

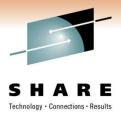

## **Deploying with pureQuery Runtime**

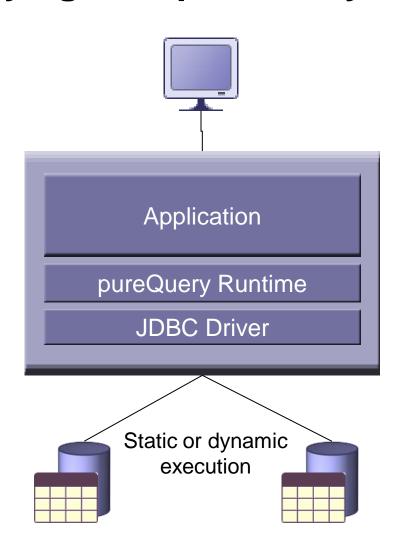

### Application tier:

z/OS, Linux, UNIX, Windows

#### Database tier:

- DB2 for z/OS
- DB2 for i
- DB2 for Linux, UNIX, and Windows
- Informix Dynamic Server
- Oracle

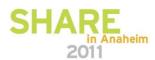

## Unique Package Names Improves PD on DB2 for z/OS

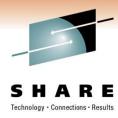

- Most dynamic Java applications use packages SYSLNx00 making it hard to identify specific programs
- Unique package names link SQL to Java Beans, similar to CICS transaction names to programs.

|               | ZALLU      | VTM     | 02       | V410./C        | DB1S 09                               | 9/12/08  | 11:29:22 2                              |
|---------------|------------|---------|----------|----------------|---------------------------------------|----------|-----------------------------------------|
| > Help PF1    | Back PF3   |         | Up PF7   | Down PF8       | Sor                                   | -t PF10  | Zoom PF11                               |
| > T.A         |            |         | OMEGAVIE | W PA2          |                                       |          |                                         |
| > THRE        | AD ACTIVIT | Y: Ent  | er a sel | ection letter  | on the                                | e top li | ine.                                    |
| > *-ALL       | B-TSO      | C-CI    | cs       | D-IMS E-E      | DOCKEDUI                              | IND E.   | -DIST ALLIED                            |
| > G-DIST DBAC |            |         |          |                | FUNCTION                              |          | -STORED PROC                            |
| > M-TRIGGERS  |            |         |          |                | ONCITOR                               | 45 L     | STURED PROC                             |
| / M-IRIGGERS  | N-SYSPLE   | X U-EN  | CLHVES   | P-WORKSTA      |                                       |          |                                         |
| `             |            | ALL THR | FADS COM | INECTED TO DB2 | · · · · · · · · · · · · · · · · · · · |          |                                         |
| PTHDA         |            |         |          |                |                                       |          | FLTR ON                                 |
| +             | sic        |         |          |                |                                       |          | TETR OR                                 |
| + Elapsed     | Package    | CPU     | Status   | GetPq          | Update                                | Commit   | CORRID                                  |
| +             |            |         |          |                |                                       |          |                                         |
| + 00:00:13.6  | PAW_OR_O   | 00.0%   | IN-DB2   | 25             | 0                                     | 0        | db2jcc_appli                            |
| + 00:02:27.3  | SYSLN200   | 00.0%   | IN-DB2   | 897            | 0                                     | 0        | db2jcc_appli                            |
| + 00:02:52.3  | SYSLN200   | 00.0%   | IN-DB2   | 1025           | 0                                     | 0        | db2jcc_appli                            |
| + 00:03:05.8  | SYSLN200   | 00.0%   | IN-DB2   | 1324           | 0                                     | 0        | db2jcc_appli                            |
| + 00:02:32.7  | SYSLN200   | 00.0%   | IN-DB2   | 961            | 0                                     | 0        | db2jcc_appli                            |
| + 00:02:59.2  | SYSLN200   | 00.0%   | IN-DB2   | 1046           | 0                                     | 0        | db2jcc_appli                            |
| ==========    | =====      | ======  | ======   | =========      | ======                                | ======   | ======================================= |

Static pureQuery Java SQL

Dynamic Java SQL

## Static SQL for security – Administering table privileges

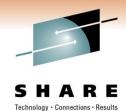

- Dynamic SQL
  - Table privileges granted directly to users(groups)/secondary authids

Security exposure and administrative burden

**PAYROLL** 

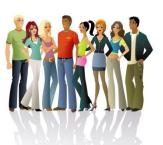

GRANT SELECT
ON TABLE PAYROLL
TO DEPT D47

| NAME | POSITION | SALARY |  |
|------|----------|--------|--|
|      |          |        |  |
|      |          |        |  |
|      |          |        |  |

- Static SQL (pureQuery)
  - Users get no table privileges

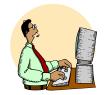

**BIND** 

GRANT SELECT
ON PAYROLL
TO BIND ADMIN

GRANT EXECUTE

ON PACKAGE

POSITION REPORT

TO DEPT D47 PACKAGE

SELECT NAME, POSITION FROM PAYROLL...

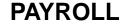

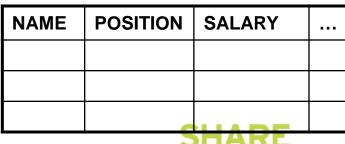

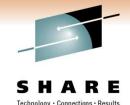

## Reduce Costs with zIIP and zAAP

- Using COBOL or SQL/PL stored procedures instead of executing SQL directly
  - Separation of application development from data access
  - DBAs retain better control over SQL including static execution
  - If not written in DB2 9 for z/OS's Native SQL/PL, the stored procedure must use general purpose processors
- pureQuery introduces alternatives
  - Create Java stored procedures to run on zAAP using the pureQuery runtime
    - DBAs retain control, Data Studio helps with development, pureQuery executes statically
  - Execute SQL directly from Java application or method to run on zIIP
    - Developers use Data Studio Developer to generate access layer with pureQuery, content assist helps with best practices and SQL validation, packages SQL for easy collaboration with DBA, pureQuery executes statically

## More Visibility and Control of Application SQL

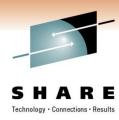

- Capture SQL
- Share, review, and optimize SQL
- Revise and validate equivalency
- Bind for static execution or run dynamically
- Restrict SQL to eliminate SQL injection

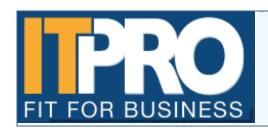

IT PRO has been watching and charting the progress of what is one of the biggest and most high profile web security threats of this year - the SQL injection.

By Asavin Wattanajantra, 4 Aug 2008 at 11:55

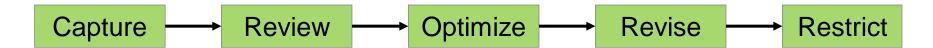

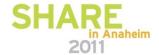

## Capture Application SQL: At Development or Later

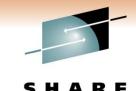

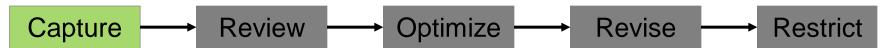

#### Three methods

- 1. Use pureQuery API
- 2. Use JPA and generate the pureQuery file
- Set captureMode=ON and execute the program

IBM Optim
Development
Studio

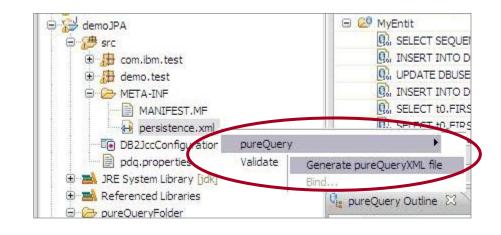

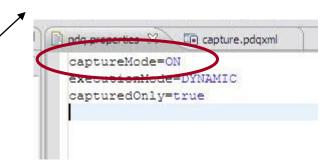

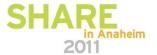

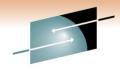

## Visualize Application and SQL Metadata

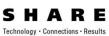

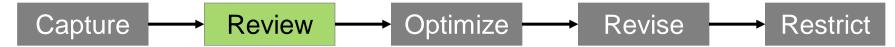

- Review the captured SQL
- View metrics about execution frequency and duration
- Share captured SQL with DBA

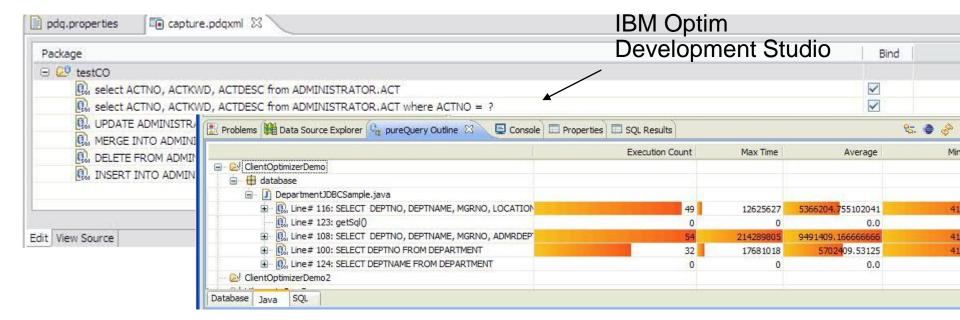

# SQL Outline Speed up problem isolation for developers – even when using frameworks

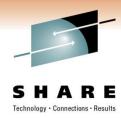

- Capture application-SQL-data object correlation (with or without the source code)
- Trace SQL statements to using code for faster problem isolation
- Enhance impact analysis identifying application code impacted due to database changes
- Answer "Where used" questions like "Where is this table used within the application?"
- Use with modern Java frameworks e.g. Hibernate, Spring, iBatis, OpenJPA

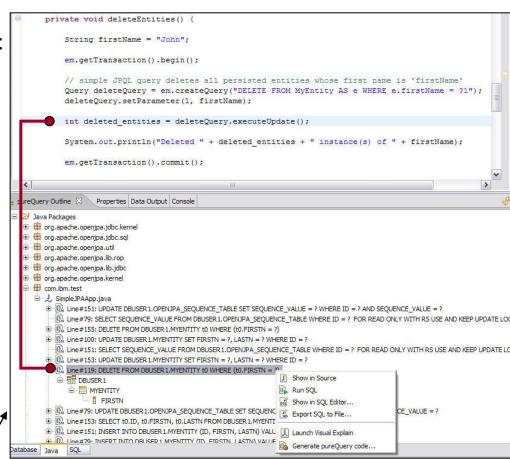

IBM Optim
Development Studio

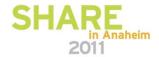

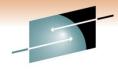

Technology · Connections · Results

## **Optimize SQL**

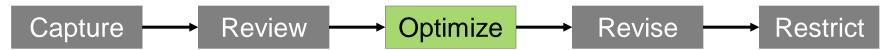

### Launch Visual Explain

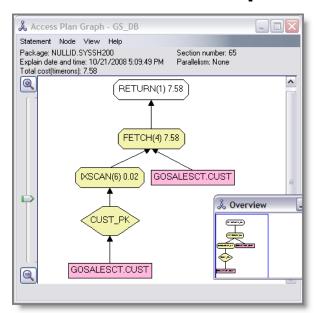

Copy SQL to Optim Query Workload Tuner

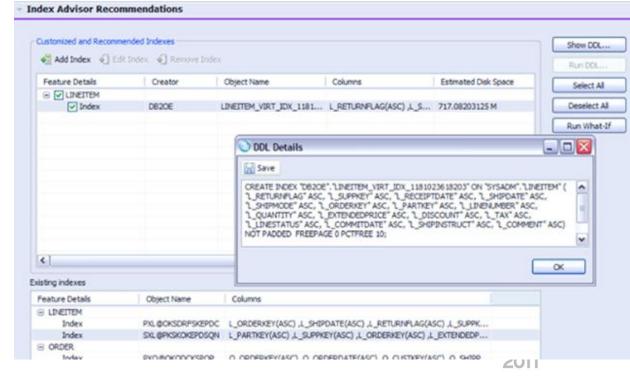

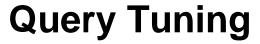

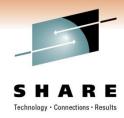

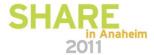

# Introduction to query tuning Query performance causes application outage

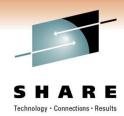

- Customer example
  - Application service drops from 3 seconds to 5 minutes
  - Limited performance management expertise
  - Took 3 days to identify the problem query
  - 5 day application outage
  - Loss of confidence in IT team
  - Time and money in analysts
- Expert analysis revealed
  - Relevant statistics were not being collected
  - Wasted CPU resources due to default statistics collection
  - Index design was very poor
  - Rapid development practices drove untuned queries into production

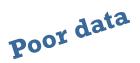

Poor design

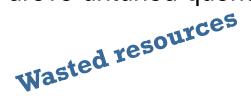

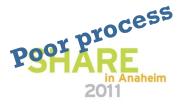

# Introduction to query tuning Why is query tuning such a pain?

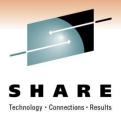

- Development
  - Lack of query tuning skills
  - Use of frameworks that generate SQL
  - Inadequate testing environments to drive the workload and data scale
  - Disconnect between application and data groups
- Production
  - Performance problems appear without warning
  - Aggregate information from multiple places
  - Complexity of analysis requires specialized skills
  - Need to consider entire workloads, not just single queries

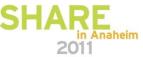

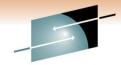

## Introduction to query tuning

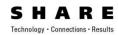

- Why do we have to perform query and system tuning? Isn't this why I have DB2?
  - DB2 is powerful, but it's not all-knowing
    - DB2 doesn't know what queries are going to be submitted
    - DB2 doesn't know object sizes or cardinality unless statistics are gathered
    - DB2 doesn't know about cross-table correlation
    - DB2 doesn't know how many rows will be fetched, unless told
  - The biggest reason for a non-optimal access path is because the desired statistics are not collected
- Defining the task "query tuning" -- Developer versus DBA tasks
  - Developer tasks
    - Follow shop standards
    - Avoid Stage 2 (and Stage 3) predicates
  - DBA tasks
    - Design indexing scheme
    - Collect and maintain needed statistics
    - Analyze access paths and influence them when needed

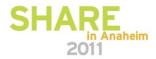

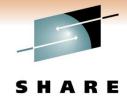

## Introduction to query tuning

- Techniques used
  - Rules-based analysis of SQL statement text
  - Invoking EXPLAIN to understand the access path and cost of the query blocks
  - Invoking EXPLAIN to understand what statistics are interesting to DB2
  - Simulation of index schemes
- Other issues
  - Sometimes the SQL is generated and cannot be reviewed

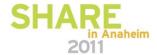

# IBM Tooling that is available to assist with this

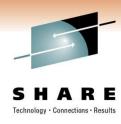

- IBM Tooling that is available to assist with this
  - DB2 SQL Performance Analyzer (SQL PA)
  - Optim Query Workload Tuner

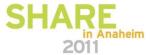

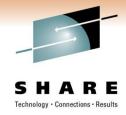

# **SQL Performance Analyzer**

- ISPF and batch
- Enhanced Explain
  - Compare access paths
  - What if
  - Retro explain
  - Migrate DB2 Statistics
- Provides advice on each SQL statement (helps users write better SQL)
  - Warnings, alerts, guidelines and recommendations
  - Performance notes
- Forecasts SQL performance (response/wait times, CPU, I/O counts)
- Forecasts the cost of the query, in terms of
  - Charge back (monetary, in national currency)
  - QUNITS (query service units)
- Acts as a governor for Static or Dynamic SQL
  - in QMF, as a preemptive exit
  - in DRDA and IMS or CICS, via a Stored Procedure call

Suitable for SQL Develop, Tuning and Control

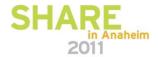

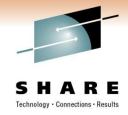

# **Query Workload Tuner**

- Eclipse-based interface
- Gathers SQL from various sources (catalog, statement cache, captured file)
- Visualize queries and costs (query annotation and visual explain)
- View DB2 Optimizer's query transformations
- Analyze one query or a whole workload
  - Access path
  - Statistics
  - Index
- Validate changes

Suitable for SQL Tuning, Statistics Collection and Index Design by DBAs

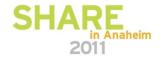

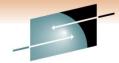

## **Streamlined Analysis**

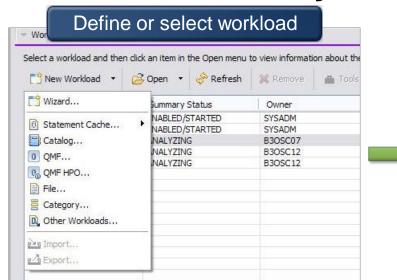

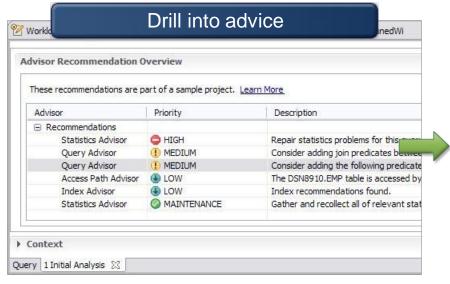

#### SHARE

chnology · Connections · Results

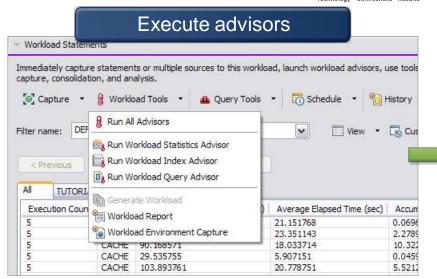

#### Workloads List Select a workload and then click an item in the Open menu to view information about the workload. To create a workload, click New Workload ▼ 🥰 Open 🔻 🔗 Refresh X Remove Tools -Summary Status Owner Execution Time ... WorkloadWithTypicalStats ANALYZING B3OSC12 CPU time: 97.32 (second... CPU time: 53.19 (second... WorkloadTunedWithStatsAdvisor ANALYZING B3OSC12 CPU time: 40.67 (second... WorkloadTunedWithIndexAdvisor ANALYZING B3OSC07 AbsoluteCPUTimeExceptionMonitor ENABLED/STARTED SYSADM NormalMonitor ENABLED/STARTED N/A SYSADM

Validate improvement

# Gather High Cost Queries and Workloads

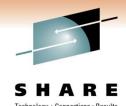

#### DB<sub>2</sub>

- Plan table
- Statement table
- Catalog plan or package
- Statement cache

**Optim Development Studio** 

QMF and QMF HPO

**DB2 Query Monitor** 

**OMEGAMON XE for DB2** 

File, text, or exported workload

**User defined category** 

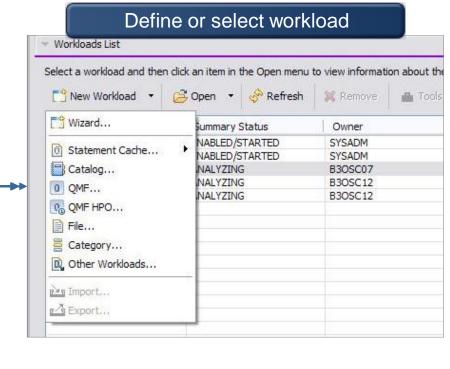

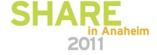

# Visualize Queries and Costs to Speed Analysis

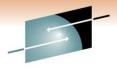

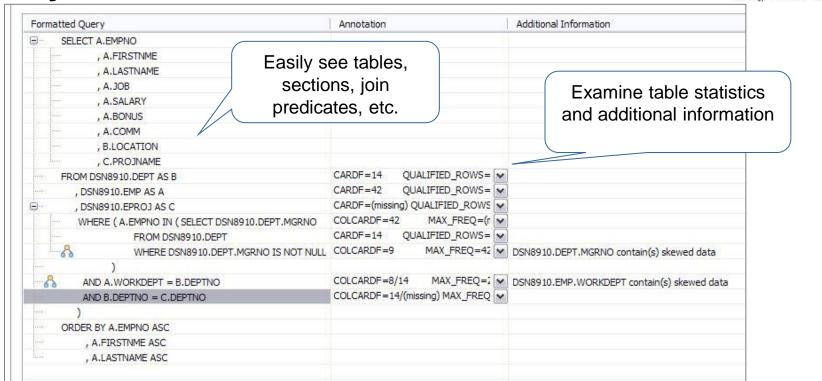

- Accelerate analysis, reduce downtime
  - Spot human errors
  - Identify where filtering should occur

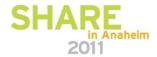

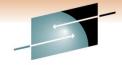

## **View Optimizer Transformations**

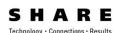

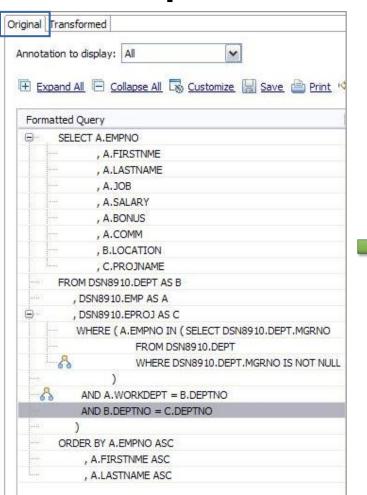

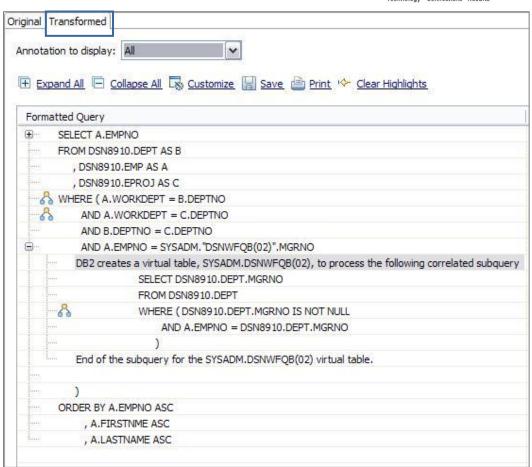

- Accelerate analysis, reduce downtime
  - Spot transformations which will occur

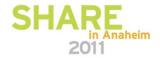

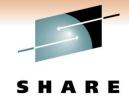

### **Execute Advisors**

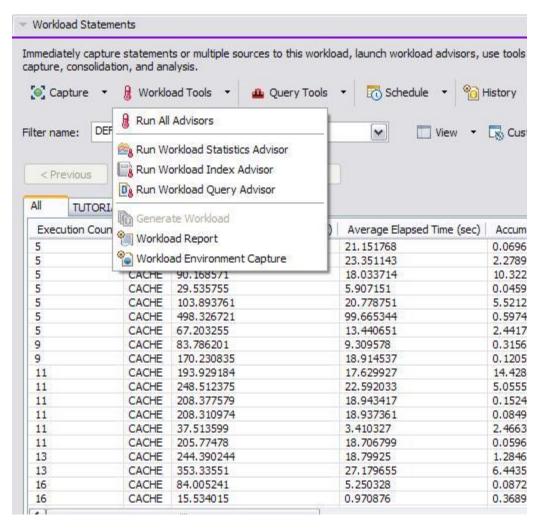

#### Statistics

 Get recommendations on the best statistics to capture to influence access path selection

### Query

 Get recommendations regarding how to rewrite the query for better efficiency

#### Index

 Get recommendations on additional indexes that can reduce database scans

# **Analyze Access Plans**

- Visualize access path
  - See flow of query processing
  - See indexes and operations

See optimizer rationale

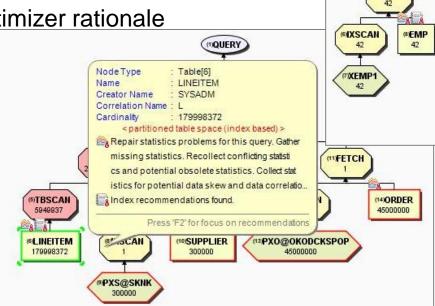

- Assess access path stability to reduce risk of performance regression
  - Is the optimizer able to apply the filtering early?
  - Are there indexes that support an efficient path?
  - Do statistics allow distinction between the choices?

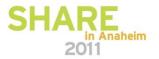

Node Type: Nested loop join[3]

Cardinality

Total Cost I/O Cost

CPU Cost

NLJOIN

6584.5586

158.6043

: 1.5853055E7

<innerjoin>

(18)SORT

(19)TBSCAN

1249.9995

(20)EPROJ 10000(default)

DQUERY

**MLJOIN** 

6584.5586

(12)FETCH

(15)DEPT

(13)XXSCAN

(14)XDEPT1

4NLJOIN

5.2677

@QB2

HOUXSCAN

0.3333

1)XDEPT2

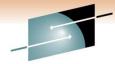

## Improve Statistics Quality and Collection

Tolerance: 0.0010

- Provides advice on
  - Missing statistics
  - Conflicting statistics
  - Out-of-date statistics
- Results
  - Accurate estimated costs
  - Better query performance
  - Less CPU consumption
  - Improved maintenance window throughput

"Half of access path PMRs could be resolved by statistics advisor before calling IBM support." – IBM Support

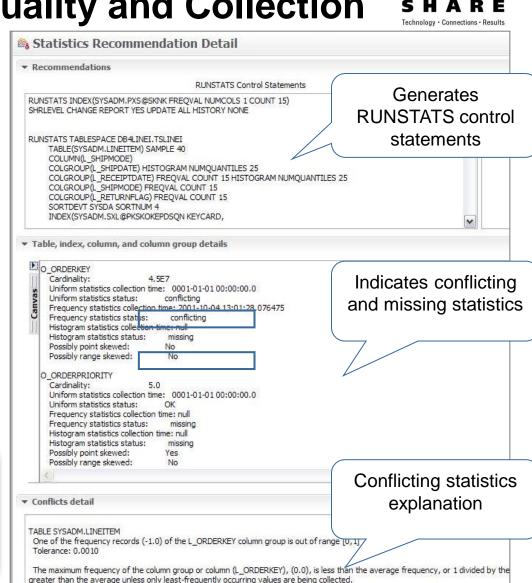

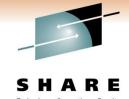

# Improve Query Design

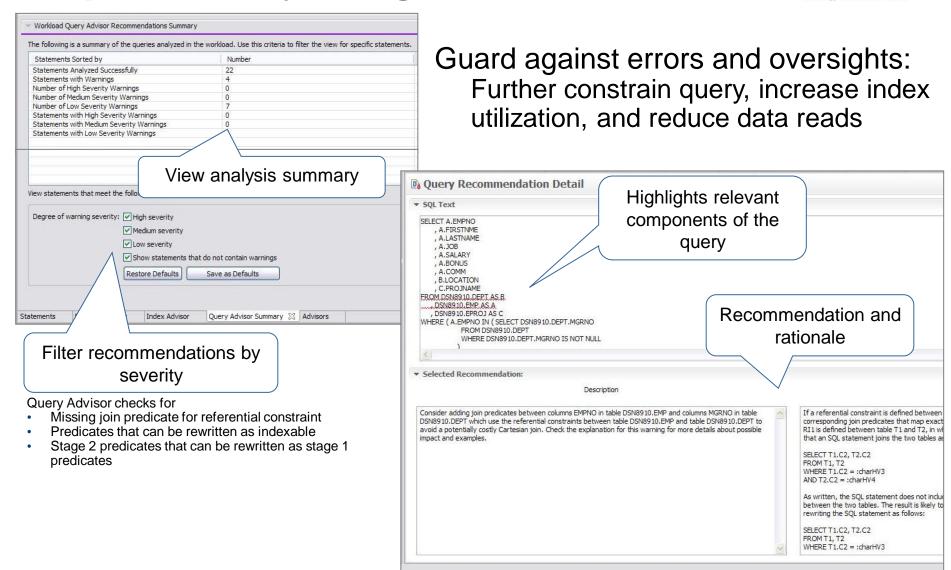

# Indexing Advice to Improve Query Efficiency

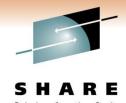

- Improve query efficiency
  - Indexing foreign keys in queries that do not have indexes defined
  - Identifying index filtering and screening
  - Support for index only access
  - Indexing to avoid sorts
- Simplify use
  - Consolidate indexes and provide a single recommendation
  - Enables what-if analysis
  - Provides DDL to create indexes
  - Run immediately or save
- Test before deployment
  - Utilize virtual index capabilities built into the DB2 engine

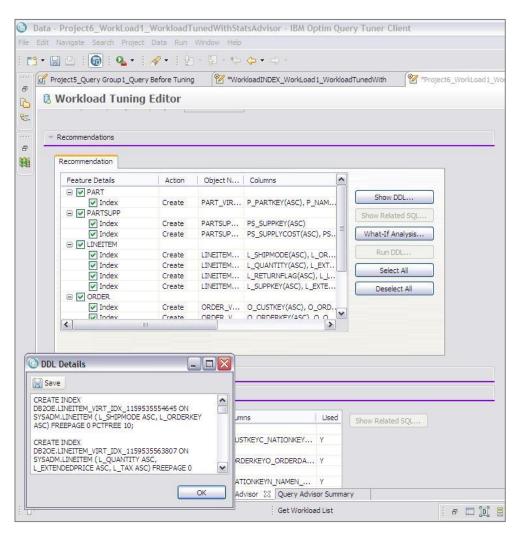

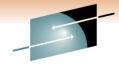

### Visual Plan Hints for Experienced DBAs

SHARE
Technology · Connections · Results

- Why hints?
  - Version to version migration
  - Assumptions made by optimizer when SQL contains parameter markers or host variables
- Reduce errors
  - Hint editor
  - Hint validation
  - Hint deployment

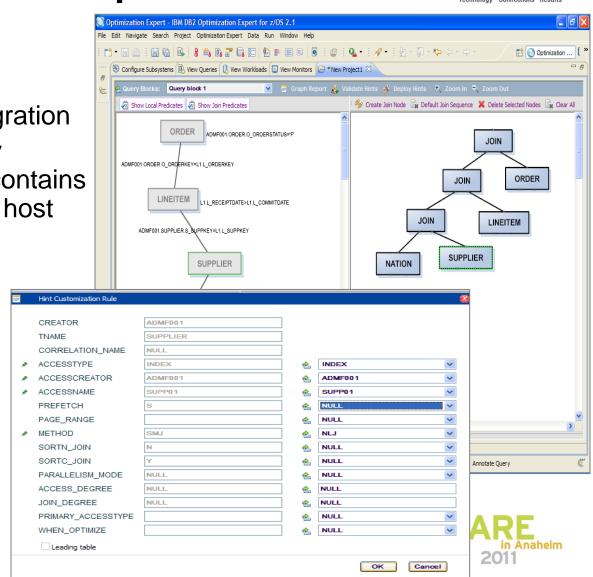

# Query tuning tools for z/OS – Unique benefits

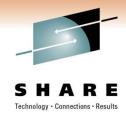

#### **Optim Query Workload Tuner**

- Better support for modern dev environment and dynamic SQL
- Eclipse-based, GUI and stored procedure-driven
- Integrates with OM/PE and QM GUI interfaces, Data Studio, Optim
- Provides virtual index capability for single queries and across workloads
- Recommends rewriting queries only when improvements result
- Has limited support to create statistics in Query Environment Capture and Workload Environment Capture service support
- Strategic investment spans databases

#### **DB2 SQL Performance Analyzer**

- Better support for classic z/OS env, DBRMs, batch analysis, and z/OS libraries
- ISPF-based, Command and JCL- driven
- Integrates with OM/PE VTAM and QM 3270 interfaces
- Creates real indexes for "WHAT-IF" scenarios for single queries
- Offers a best practices Query Advisor with approx. 150 rules
- Has full support for cloning statistics
- Continued z/OS-specific investment

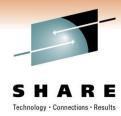

# **Optimization Service Center (the fate of)**

- Current OSC remains supported through DB2 9
- OSC functionality will be split among the following offerings:
  - Data Studio (no charge)
  - Query Tuner (single query tuning capabilities already overlap with Q[W]T today)
  - Base function in DB2 for z/OS customers
    - SQL environment capture
    - Profile monitoring

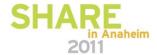

### Contents of Eclipse-based Query Tuning offerings

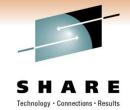

|                             | Data Studio | Optim Query Tuner for z/OS | Optim Query Workload<br>Tuner for z/OS |
|-----------------------------|-------------|----------------------------|----------------------------------------|
| Queries from all sources    | <b>*</b>    | <b>1</b>                   | <b>₹</b>                               |
| Reports                     | <b>*</b>    | <b>*</b>                   | <b>₹</b>                               |
| Query Formatter             | <b>√</b>    | <b>₹</b>                   | <b>₹</b>                               |
| Access Plan Graph           | <b>√</b>    | <b>*</b>                   | <b>₹</b>                               |
| Query Statistics Advisor    | <b>√</b>    | <b>₹</b>                   | <b>₹</b>                               |
| Query Annotation            |             | ₩.                         | <b>₹</b>                               |
| Visual Plan Hint            |             | <b>*</b>                   | <b>₩</b>                               |
| Query Index Advisor         |             | <b>*</b>                   | <b>₩</b>                               |
| Query Advisor               |             | <b>*</b>                   | ₩.                                     |
| Access Path Advisor         |             | <b>*</b>                   | <b>₩</b>                               |
| Workload Statistics Advisor |             |                            | ₩ .                                    |
| Workload Index Advisor      |             |                            | ₩ .                                    |
| Workload Query Advisor      |             |                            | ₩ .                                    |

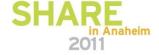

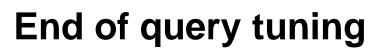

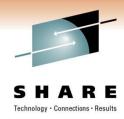

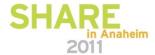

# Revise SQL Without Modifying the Application

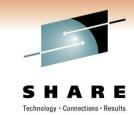

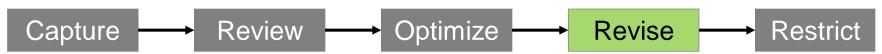

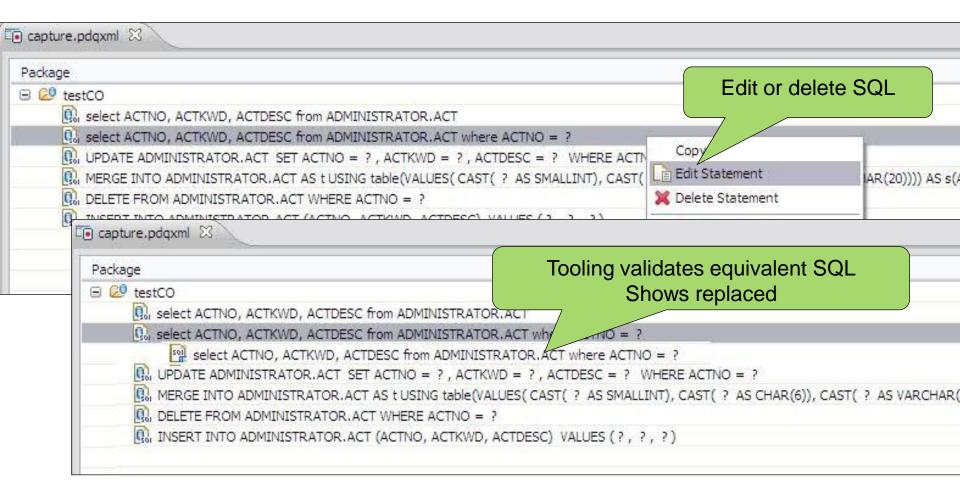

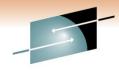

### Eliminate SQL Injection

Technology · Connections · Results

Capture → Review → Optimize → Revise → Restrict

- Restrict SQL execution to only those statements captured
- Set capturedOnly=true in pdq.properties
- pureQuery Runtime looks for it it in the classpath

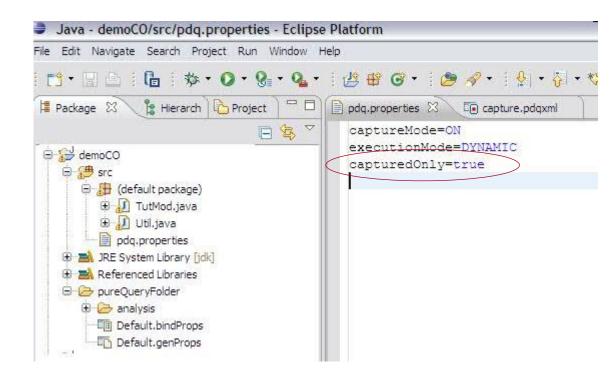

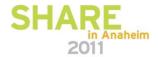

# Optimize for WebSphere and DB2 with pureQuery

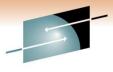

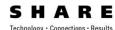

# Capture metadata from existing applications

Capture from JPA without executing

Derive performance, costs, security and manageability value

#### Jump start application design

- Generate SQL and Code from Database Objects
- Setup basic DAO Pattern

Develop

#### **Reduce HW and SW costs**

- Up to 42% lower CPU/Trans
- Move workload to zIIP and zAAP

# Replace SQL without changing the source

• Editor validates equivalency

# Speed up problem resolution

Trace SQL back to line of code in the application

# --

Optimize

# Operate Deploy

Design

Govern

**Policies** 

Models

Metadata

#### **Enhance development productivity**

- Code generation, content assist
- · Database aware, Java SQL Editor

#### Simplify impact analysis

 Categorize by Java, SQL, Database, Packages, track back to line of code

#### **Focus tuning efforts**

 Find and sort by query elapsed time from Java

#### **Prevent SQL Injection**

Lock down SQL for dynamic or static execution

#### **Enhance performance**

- Leverage best practices, automatically for JPA
- Use static execution, automatically for JPA
- Lock in access plans for consistent performance

#### Reduce security exposure

· Grant access to queries, not tables

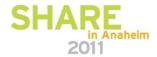

# Optim Development Studio and pureQuery Runtime

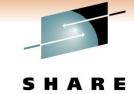

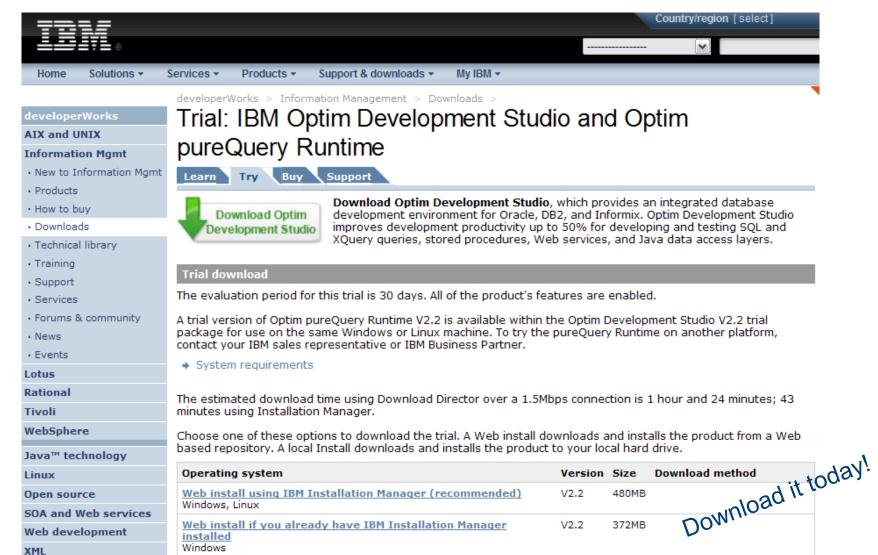

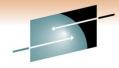

### Data movement options

#### **UNLOAD Utility**

Designed for loading back into

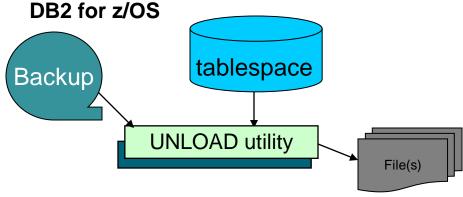

#### LOAD/UNLOAD via pipes

Perfect for remote loading/unloading

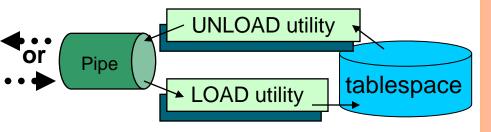

# S H A R E Technology · Connections · Results Crossloader (LOAD from INCURSOR DD)

Ultra fast loading of data when the source is in a relational table – even remote

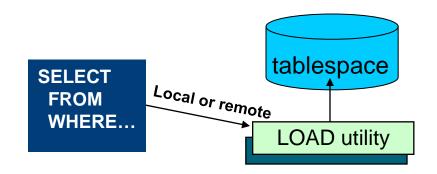

#### **High Performance Unload (z/OS and LUW)**

- Ideal data moving to another platform
- SQL interface enables developer usage
- Low CPU consumption

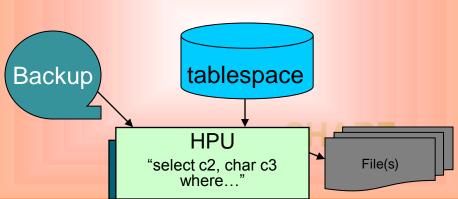

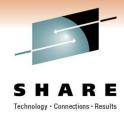

## **Recovery Tooling**

- What value is there to extending the DB2 backup and recovery utilities?
  - Safety net for a complex task
  - Ability to view and make surgical changes using the DB2 recovery log
  - Allows you to use DB2 9 function on a DB2 Version 8 system

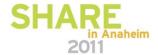

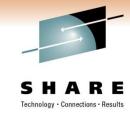

### Recovery management

- DB2 Change Accumulation Tool
- DB2 Log Analysis Tool
- DB2 Object Restore Tool
- DB2 Recovery Expert
- DB2 Cloning Tool

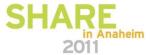

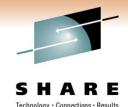

# **DB2 Recovery Expert for z/OS**

Wizard driven

Object selection (Database, Table space, Table,..... Multiple objects

supported)

 Point in time selection (Time, Quiesce point, Backup point, Log point)

| Details | Undo SQL | | ACTION | ROW STATUS | EMPNO | FIRSTNME | MIDINIT | LASTNAME | WORKDEPT | PHONENO | HIREDA | HIREDA | HIREDA | HIREDA | HIREDA | HIREDA | HIREDA | HIREDA | HIREDA | HIREDA | HIREDA | HIREDA | HIREDA | HIREDA | HIREDA | HIREDA | HIREDA | HIREDA | HIREDA | HIREDA | HIREDA | HIREDA | HIREDA | HIREDA | HIREDA | HIREDA | HIREDA | HIREDA | HIREDA | HIREDA | HIREDA | HIREDA | HIREDA | HIREDA | HIREDA | HIREDA | HIREDA | HIREDA | HIREDA | HIREDA | HIREDA | HIREDA | HIREDA | HIREDA | HIREDA | HIREDA | HIREDA | HIREDA | HIREDA | HIREDA | HIREDA | HIREDA | HIREDA | HIREDA | HIREDA | HIREDA | HIREDA | HIREDA | HIREDA | HIREDA | HIREDA | HIREDA | HIREDA | HIREDA | HIREDA | HIREDA | HIREDA | HIREDA | HIREDA | HIREDA | HIREDA | HIREDA | HIREDA | HIREDA | HIREDA | HIREDA | HIREDA | HIREDA | HIREDA | HIREDA | HIREDA | HIREDA | HIREDA | HIREDA | HIREDA | HIREDA | HIREDA | HIREDA | HIREDA | HIREDA | HIREDA | HIREDA | HIREDA | HIREDA | HIREDA | HIREDA | HIREDA | HIREDA | HIREDA | HIREDA | HIREDA | HIREDA | HIREDA | HIREDA | HIREDA | HIREDA | HIREDA | HIREDA | HIREDA | HIREDA | HIREDA | HIREDA | HIREDA | HIREDA | HIREDA | HIREDA | HIREDA | HIREDA | HIREDA | HIREDA | HIREDA | HIREDA | HIREDA | HIREDA | HIREDA | HIREDA | HIREDA | HIREDA | HIREDA | HIREDA | HIREDA | HIREDA | HIREDA | HIREDA | HIREDA | HIREDA | HIREDA | HIREDA | HIREDA | HIREDA | HIREDA | HIREDA | HIREDA | HIREDA | HIREDA | HIREDA | HIREDA | HIREDA | HIREDA | HIREDA | HIREDA | HIREDA | HIREDA | HIREDA | HIREDA | HIREDA | HIREDA | HIREDA | HIREDA | HIREDA | HIREDA | HIREDA | HIREDA | HIREDA | HIREDA | HIREDA | HIREDA | HIREDA | HIREDA | HIREDA | HIREDA | HIREDA | HIREDA | HIREDA | HIREDA | HIREDA | HIREDA | HIREDA | HIREDA | HIREDA | HIREDA | HIREDA | HIREDA | HIREDA | HIREDA | HIREDA | HIREDA | HIREDA | HIREDA | HIREDA | HIREDA | HIREDA | HIREDA | HIREDA | HIREDA | HIREDA | HIREDA | HIREDA | HIREDA | HIREDA | HIREDA | HIREDA | HIREDA | HIREDA | HIREDA | HIREDA | HIREDA | HIREDA | HIREDA | HIREDA | HIREDA | HIREDA | HIREDA | HIREDA | HIREDA | HIR

- Recovery Paths / alternate recovery resources
- Analyzes all possible recovery paths for a version and attaches a relative cost to each
- Recommends the least cost recovery path while allowing other paths to be chosen
- Recovery paths include
  - Traditional restore and log apply (forward recovery)
  - Generating undo operations (backward recovery)
- Recommend set of objects to recover
  - Prompts the user to show related objects (next slide)
  - Assists in including these objects in the recovery process
- Manage recovery via policies: Recovery Policy Insure that I can recover an application (set of DBMS objects) within twenty minutes to any point in time in the last week. {Supersedes the need for a backup policy}

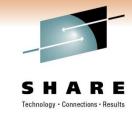

#### **Data Governance**

- IBM Optim Data Growth
- IBM Optim Data Privacy
- IBM Optim Test Data Management
- DB2 Audit Management Expert
- IBM Database Encryption Expert
- Data Encryption for DB2 and IMS

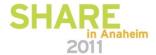

# Create Production-like, Privatized Databases Optim Test Data Manager and Data Privacy Solution Research

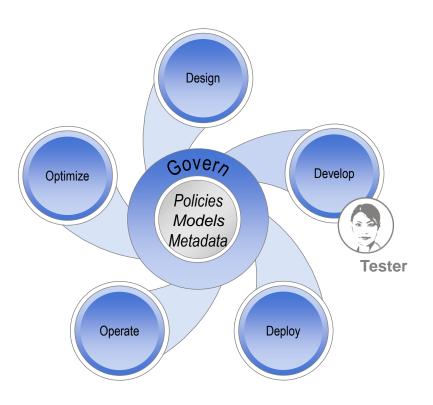

- Increase software quality
  - Use test data that accurately reflects production systems
- Accelerate release schedules
  - Comparison to expected results and fast refresh
- Comply with privacy regulations
  - De-identify personal information with realistic substitutions
- Protect confidential information
  - Mask sensitive data
- Facilitate consistent use

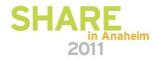

# Optim Test Data Management and Data Privacy Solutions

Increase software quality and comply with regulatory requirements based on test data that accurately reflects production systems while protecting client privacy and sensitive information.

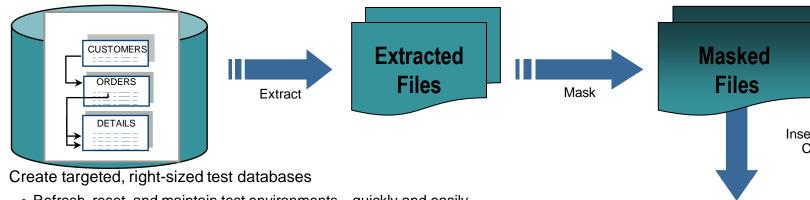

- Refresh, reset, and maintain test environments quickly and easily
- Extract complete, referentially intact business objects
- · Compare data to pinpoint and resolve application defects faster
- De-identify sensitive information
  - Substitute confidential information with fictionalized data
  - Protect private data in non-production environments
  - Provide contextual, application-aware, persistent data masking
- Facilitate consistent use
  - Define practices in InfoSphere Data Architect
  - · Use repeatedly across environments

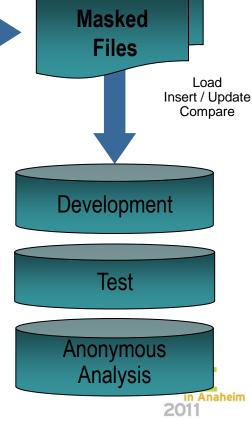

### Optimize Systems for Growth Optim Data Growth Solution

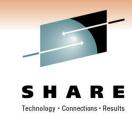

- Improve application performance
- Accelerate application upgrades
- Reduce the risk of application consolidation and retirement
- Comply with retention requirements
- Find information for legal discovery

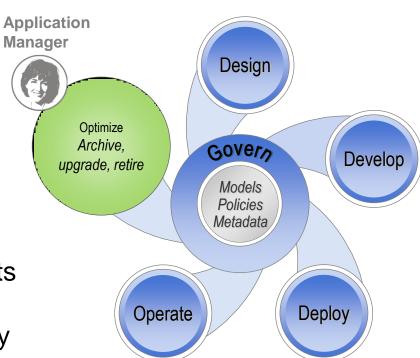

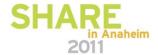

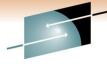

## **Optim Data Growth Solution**

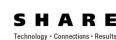

Facilitates application growth, application upgrades, application retirement, and retention management.

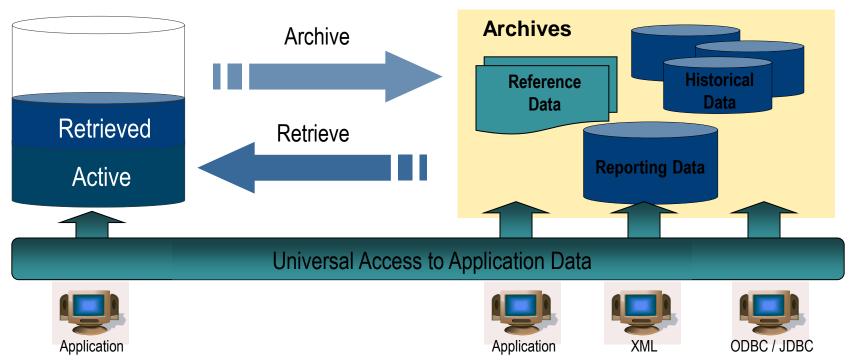

- Complete business object provides historical reference snapshot of business activity
- Storage device independence enables storage cost optimization
- Immutable file format enables data retention compliance

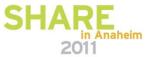

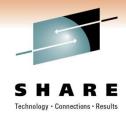

# What's cooking back at the lab?

Performance Management

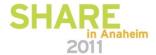

# Where is my DB2 application spending its time?

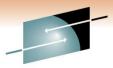

- S H A R E
- OMEGAMON PE's <u>Extended Insight</u> is an advanced way to monitor the database workload (SQL) of your applications and solutions
  - Get total response times and response time breakdown (appl, driver, network, data server) per defined workload/cluster (e.g. per system, application, user)
  - Compare workload from various servers / applications
  - Select a time period for analysis
  - Get top SQL statements per defined workload
  - Identify top clients contributing in the workload

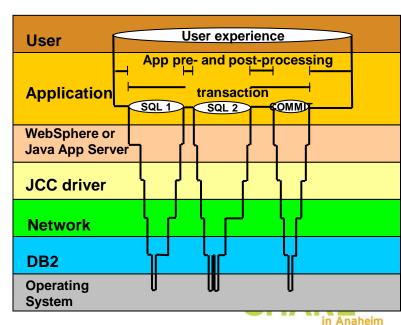

### How to start and navigate to the Extended Insight dashboard

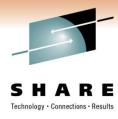

- Seamless navigation depending on the usage/problem scenario ...
  - 1. Integration and navigation to Extended Analysis Dashboard as part of new OMEGAMON XE for DB2 PE on z/OS (OMPE) TEP workspace
  - 2. As a stand-alone web console session
  - 3. Integrated with ITCAM and navigation to Extended Analysis Dashboard

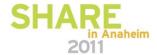

#### OMPE on z/OS TEP Navigation to the Extended Insight Analysis Dashboard

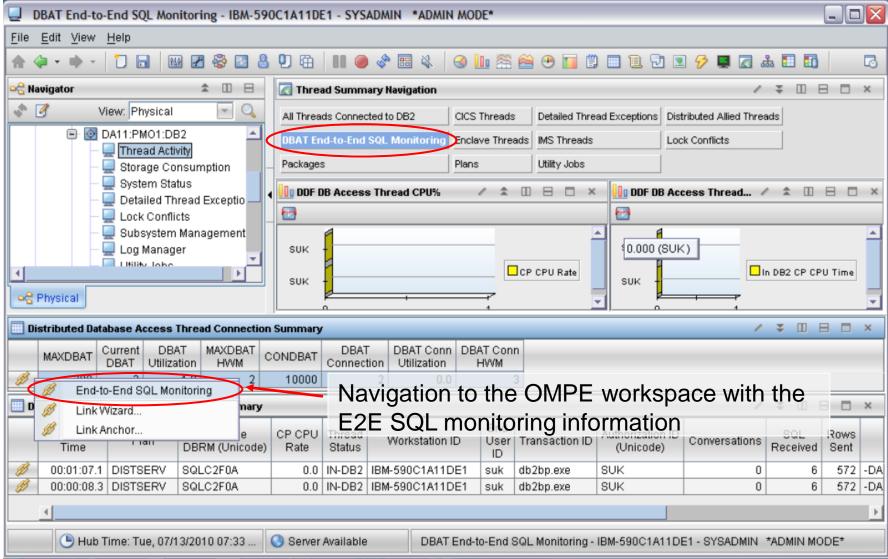

## OMPE on z/OS TEP Navigation to the Extended Insight Analysis Dashboard

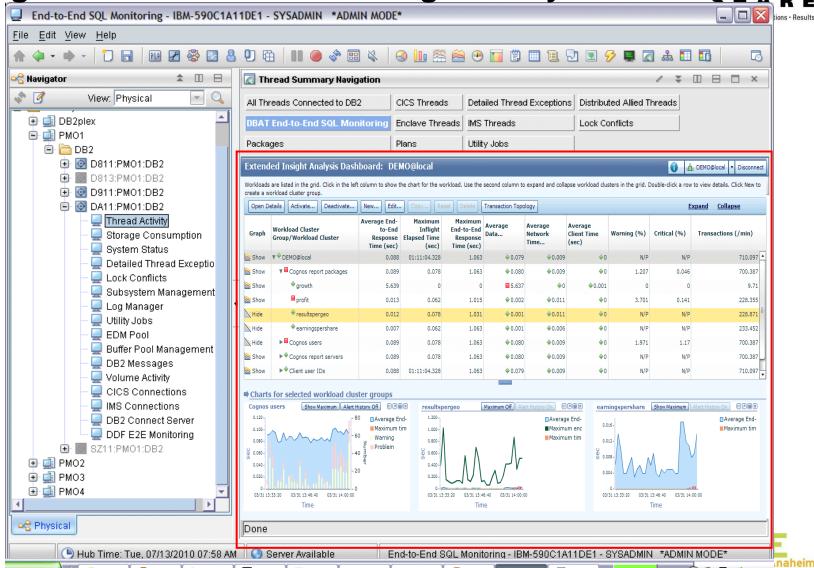

# Optim Performance Manager Web Console with Health Summary and navigation to Extended Insight Dashboard

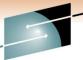

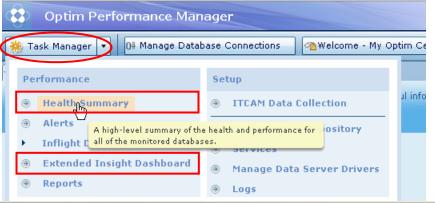

OMEGAMON XE for DB2 PE on z/OS reuses the Optim Performance Manager Extended Insight monitoring capability.. Health Summary and Extended Insight Dashboard are enabled for monitoring of SQL access DB2 for z/OS.

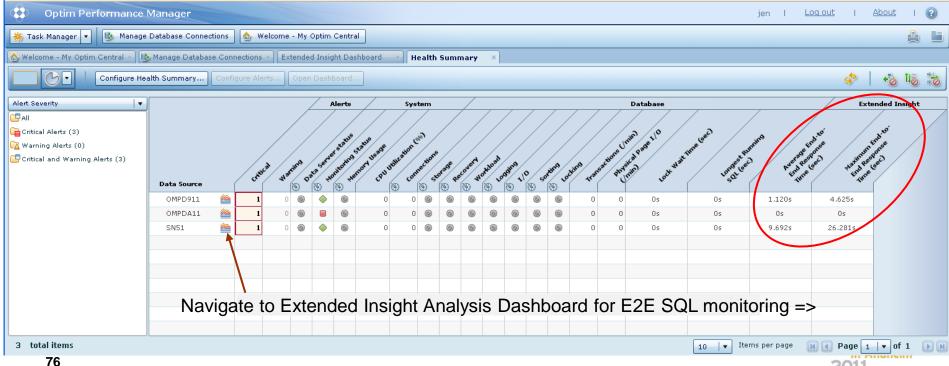

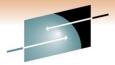

#### SHARE

The slider bar allows selection of the time period to be considered

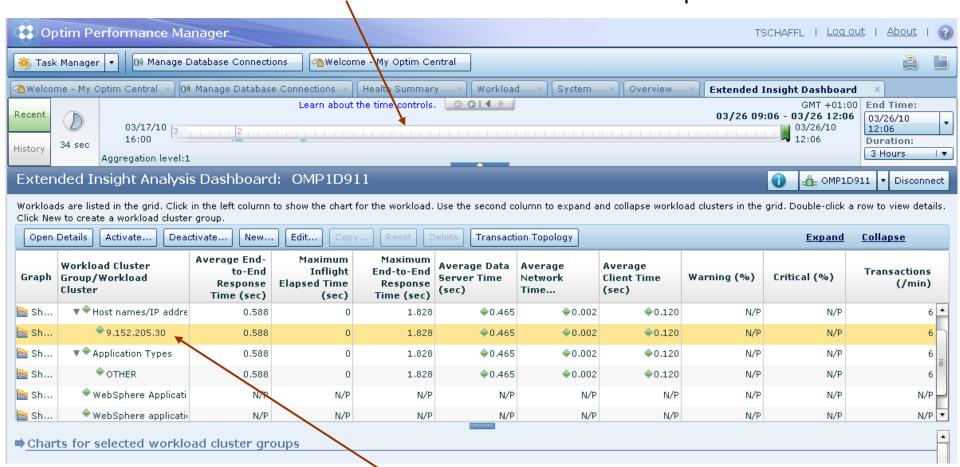

Overview and comparison of "Workload cluster groups" but also on details with the capability to select and further zoom in.

SHARE

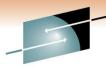

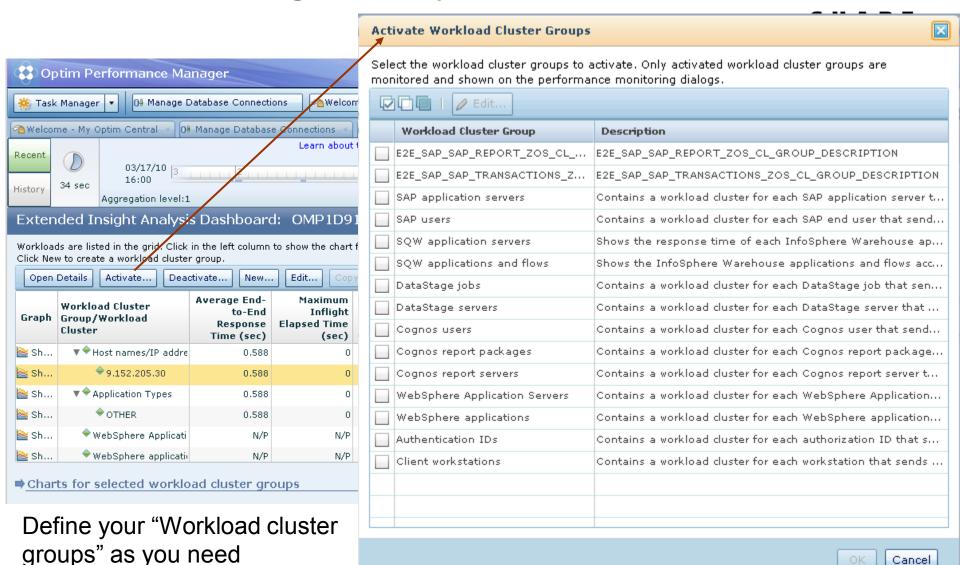

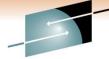

#### Expand to more details, e.g. expand user data and application data E

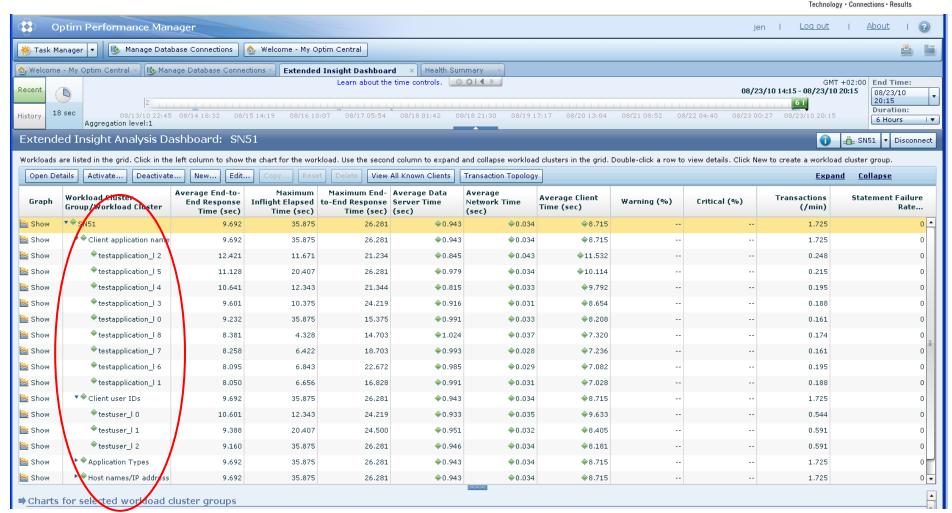

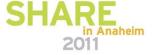

## Extended Insight Analysis Dashboard Show additional graphs for selected workload clusters

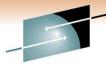

SHARE

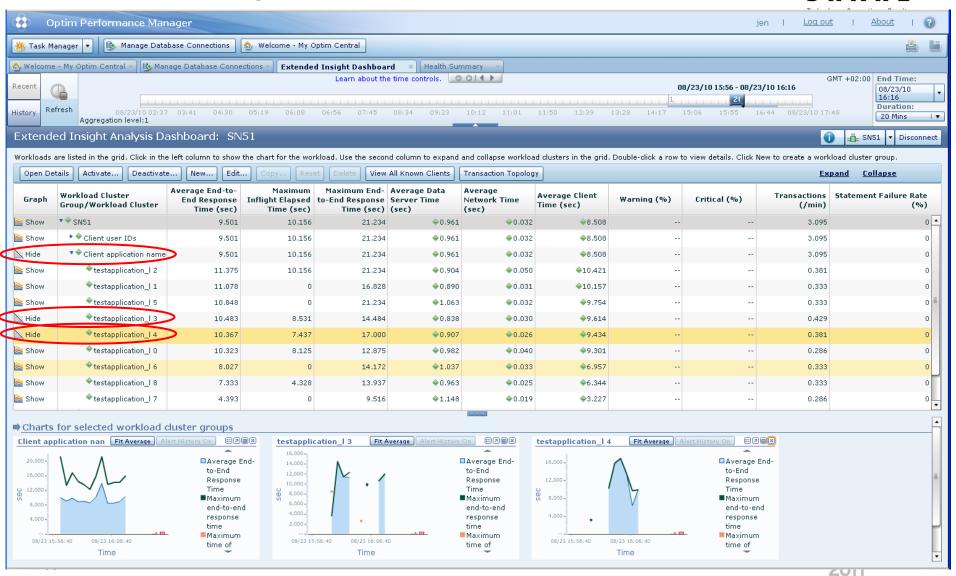

Show response time histogram for selected workload

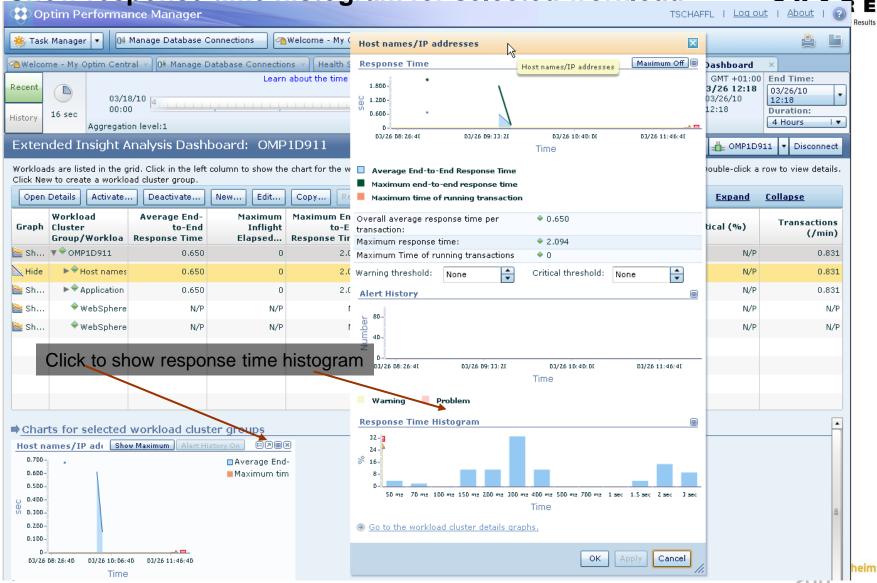

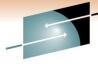

Zoom into selected workload and see the TOP SQL list

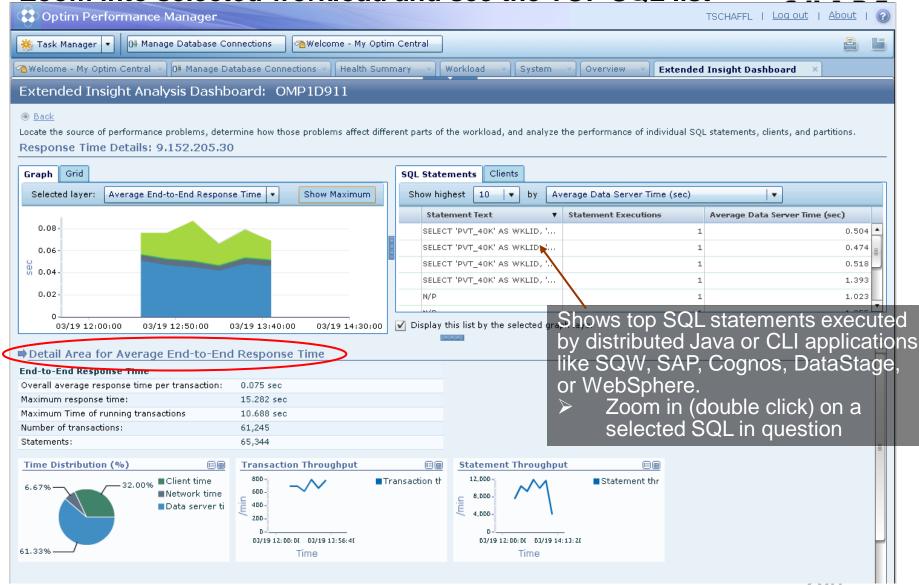

### Extended Insight Analysis Dashboard Select SQL from list and zoom into SQL level details

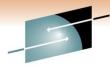

SHARE

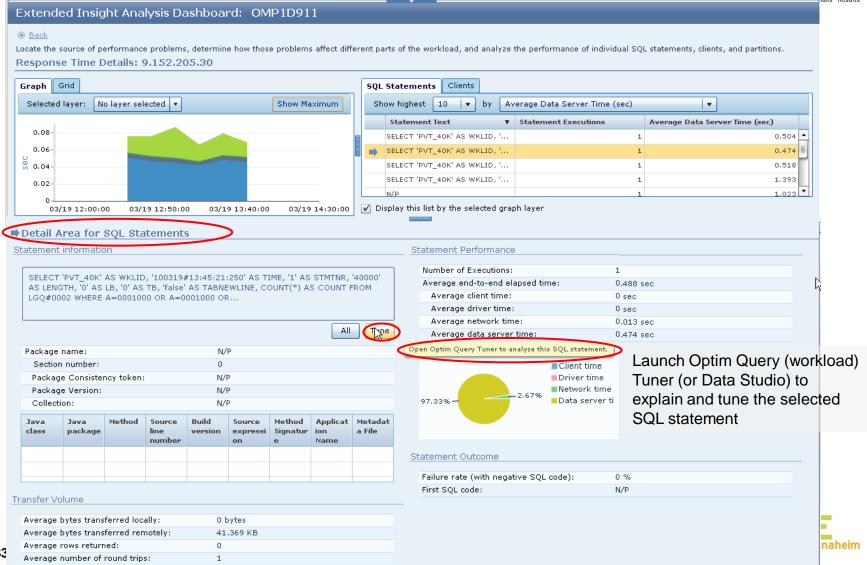

### Extended Insight Analysis Dashboard Page down to review the host Dynamic SQL statement

Page down to review the host Dynamic SQL statement cache metrics

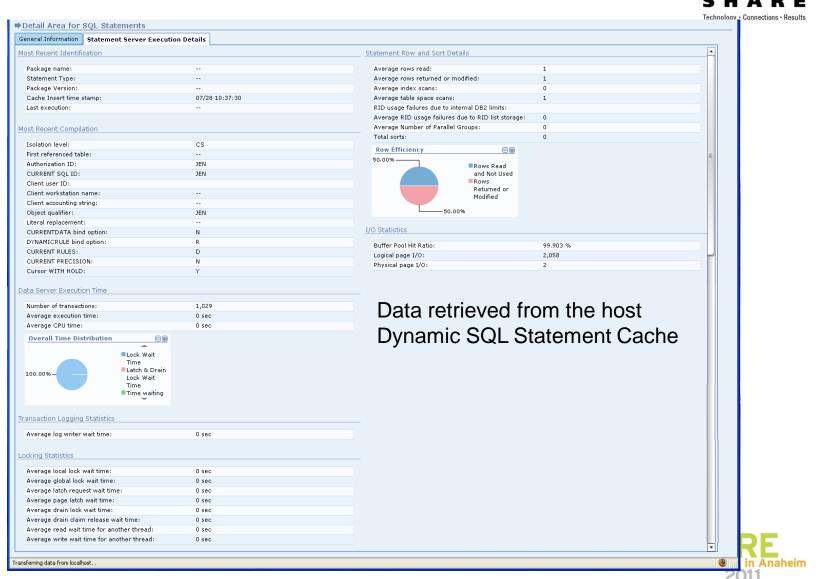

### Extended Insight Analysis Dashboard Select SQL from list and zoom into SQL level details

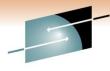

SHARE

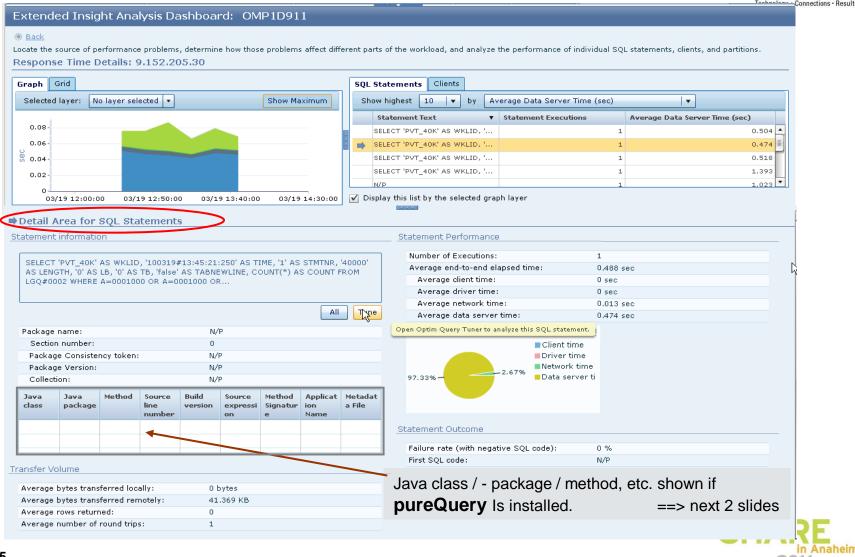

#### How pureQuery Runtime can help!

SHARE

Technology · Connections · Results

Extended Insight feature can tell you where the query came from ...

```
public class TestOPM {

public static void main(String [] args)throws Exception(
    String url ="jdbc:db2://svl-imtestg12.svl.ibm.com:50000/SAMPLE";
    Connection con = SampleUtil.getConnection(url, "db2admin", "hot6cold");
    ((com.ibm.db2.jcc.DB2Connection).setDB2ClientApplicationInformation("blah");

Statement stmt = con.createStatement();
    for(int i = 0; i<10000; i++) {
        stmt.execute("SELECT * FROM DB2ADMIN.INVENTORY");
        Thread.sleep(1000);
        System.out.println(i);
        application name
    }
}
</pre>
```

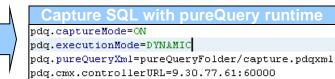

Transfer

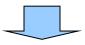

Upload collected metadata into OP

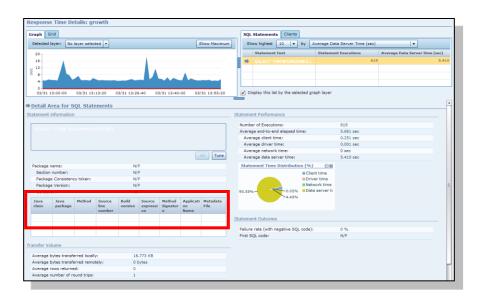

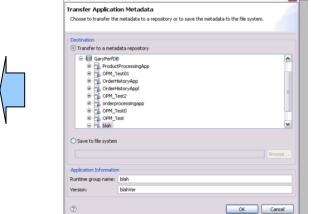

#### How pureQuery Runtime can help!

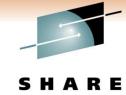

Technology · Connections · Results

Extended Insight feature can tell you where the query came from ...

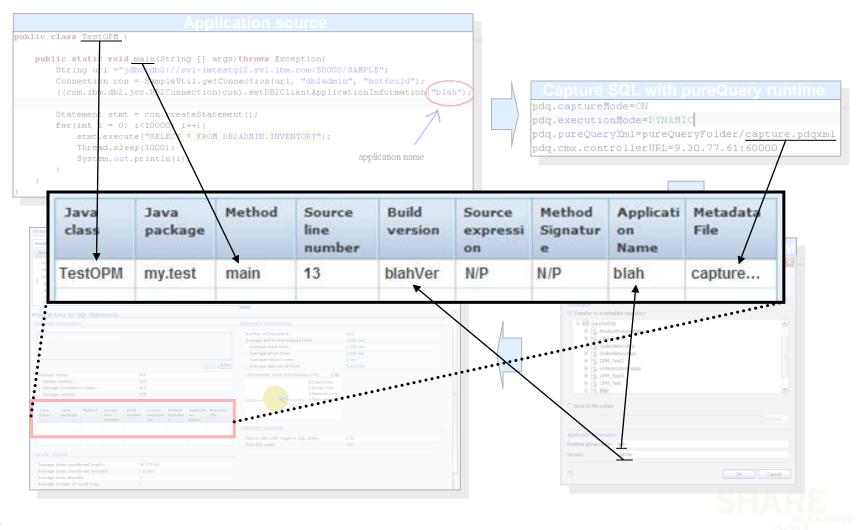

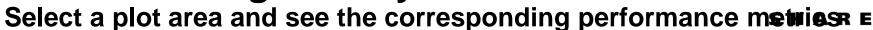

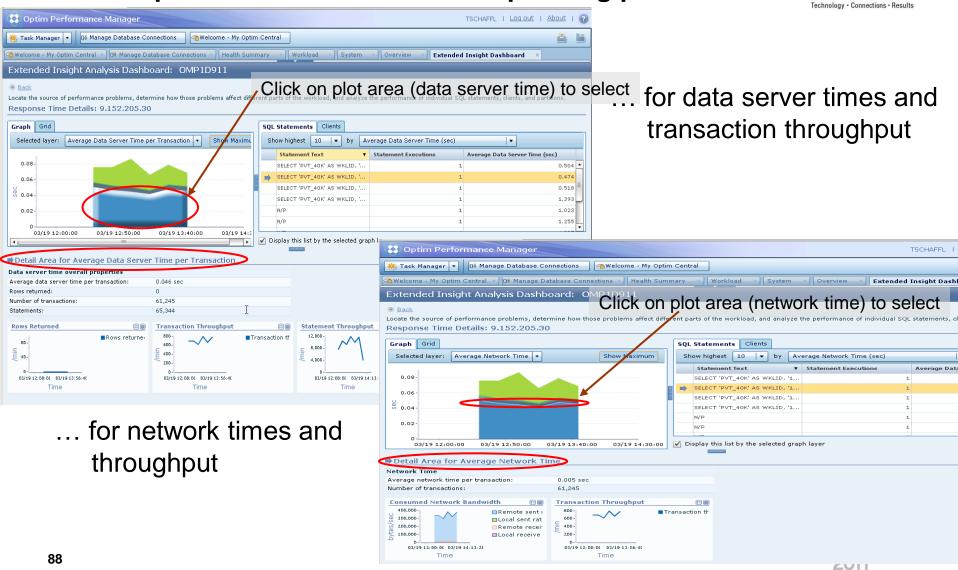

#### WebSphere – another area to be monitored in context

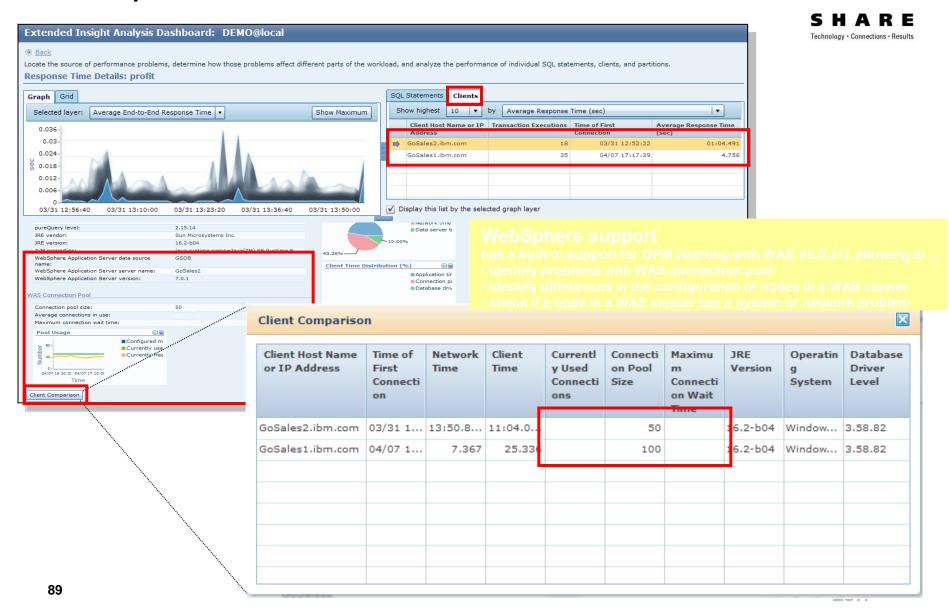

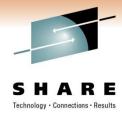

#### What's cooking back at the lab?

- Configuration Management
  - Speeding up problem determination by analyzing what has changed
  - Simplifying implementation of and checking adherence to best practices
  - Centralizing control of client configuration
- Maintenance Management
  - Managing large, complex enterprise environments by exception
  - Shifting from time-based maintenance via utilities to policybased maintenance
  - Visualization of space management

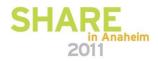

### Our solution!

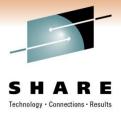

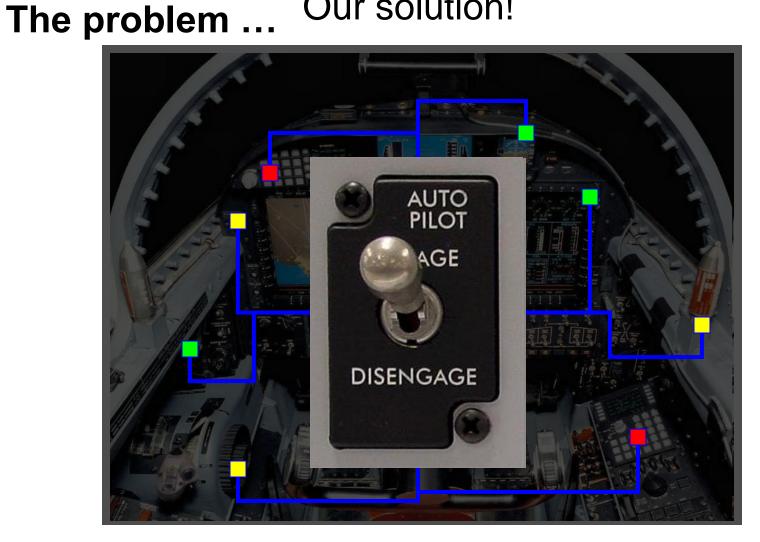

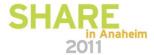

#### Manage by Exception to Lower TCO

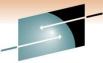

SHARE

| Next Refresh 0:01 |      |             |              |           | A      | lert       |              | Syste       | m        |                    |         | Datab         | ase      |       |
|-------------------|------|-------------|--------------|-----------|--------|------------|--------------|-------------|----------|--------------------|---------|---------------|----------|-------|
| Name              | Mont | Oring State | server State | des Warni | no den | Jeage Disk | Space Merric | Locky Locky | 10° 60's | erformant<br>Conne | e Trans | actions Loggi | 6 Mainte | nance |
| ▼ Production      |      | 0           | 3            | 8         |        | 0          | 0            | Δ           | 0        | 0                  | 0       | 0             | 0        |       |
| ▶ Web             | 0    | 0           | 1            | 1         |        | 0          | 0            | Δ           | 0        | 0                  | 9       | 0             | 0        |       |
| ► Retail          |      | 0           | 0            | 0         | 0      | 0          | 0            | 0           | 0        | 0                  | 0       | 9             | 0        |       |
| ☐ Accounts        | 0    | 0           | 2            | 3         | +      |            |              | Δ           | 0        | 0                  | 0       | 0             | 0        |       |
| Marketing         |      | 0           | 0            | 4         |        |            | 0            | Δ           | 9        | 0                  | 9       | 9             | 0        |       |
| ► Test            | 0    | 0           | 0            | -         | 0      | 0          | 0            | 0           | 0        | 0                  | 0       | 9             | 0        |       |
| ► Development     | 0    | -           | 0            | 0         | 0      | 0          | 9            | 0           | 0        |                    | 0       |               | 0        |       |

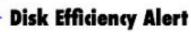

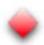

In excess of 40% of allocated space for database objects can be reclaimed.

Recommended courses of action:

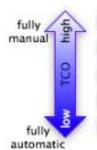

- Turn off alert "I don't care or I will handle this all on my own"
- Change alert threshold "Customize to my environment or workload"
- Reclaim space now "I need to fix it now, but need some options to tailor."
- Reclaim space later "Schedule during maintenance window, possibly repeatedly."
- Automate space reclamation "Just do it for me, I have more important things to do."

## Enable Fully-manual to Fully-automated Management

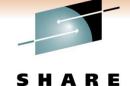

| Next Refresh 0:01 |      |             | Alert Sys  |         |          |            |            |           | m       | /         |               | Database       |              |  |
|-------------------|------|-------------|------------|---------|----------|------------|------------|-----------|---------|-----------|---------------|----------------|--------------|--|
| Name              | Mont | Oring State | server Ste | al Warn | no Crui  | Jsage Disk | Space Memo | Joy Usage | ng sale | erformant | ections Trans | actions Loggit | 49 Maintenan |  |
| ▼ Production      |      | 0           | 3          | 8       | <b>*</b> | 0          | 0          | Δ         | 0       | 0         | 0             | 0              | 0            |  |
| ▶ Web             | 9    | 0           | 1          | 1       | *        | 0          | 0          | Δ         | 0       | 0         | 0             | 0              | 0            |  |
| ► Retail          | +    | 0           | 0          | 0       | 0        | 0          | 0          | 0         | 0       | 0         | 0             | 0              | 0            |  |
| ■ Accounts        | 0    | 0           | 2          | 3       | <b>*</b> | 0          | 9          | Δ         | 0       | 0         | 0             | 9              | Θ.           |  |
| Marketing         | •    | 0           | 0          | 4       | 0        |            | 0          | Δ         | 0       | 0         | 0             | 0              | 0            |  |
| ▶ Test            | 9    | 0           | 0          | -       | 0        | -          | 0          | 0         | 0       | 0         | 0             | 0              | 0            |  |
| ► Development     |      | _           | 0          | .0      |          |            |            |           |         | 0         |               |                |              |  |

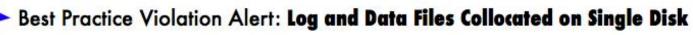

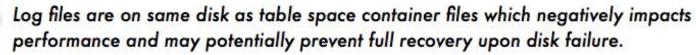

#### Recommended courses of action:

- Turn off alert "I will figure out how to handle this all on my own"
- Manually reconfigure now "I need to fix it myself now, but a little guidance would be nice."
- Reconfigure later "Script the reconfiguration and schedule during maintenance window."
- Automate this best practice "Just do it for me, I have more important things to do."

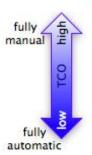

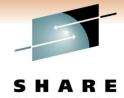

#### Manage by Exception to Lower TCO

| Next Refresh 0:01 |       | ///         |            |       | Alert    |            |      | System   |                |           | Database |                |           |
|-------------------|-------|-------------|------------|-------|----------|------------|------|----------|----------------|-----------|----------|----------------|-----------|
|                   |       | oring State | server sta | dis   | /        | age        | ace. | Usage    | iguration SQLP | erformant | e ions   | rions          | //        |
| Name              | Monit | Orn Data    | Critic     | Warni | ng CPU   | Jsage Disk | Mem  | NY USAGE | 19L SOLP       | Conne     | Trans    | actions Loggir | 9 Mainter |
| ▼ Production      |       | 0           | 3          | 8     | -        | 0          | 0    | Δ        | 0              | 0         | 0        | 0              | 0         |
| ▶ Web             | 9     | 0           | 1          | 1     | -        | 0          | 0    | Δ        | 0              | 0         | 0        | 0              | 0         |
| ▶ Retail          | +     | 0           | 0          | 0     | 0        | 0          | 0    | 0        | 0              | 0         | 0        | 0              | 0         |
| ☐ Accounts        | 9     | 9           | 2          | 3     | <b>*</b> | 0          | 9    | Δ.       | 0              | 0         | 0        | 9              | 0         |
| ■ Marketing       | -     | 0           | 0          | 4     | 0        | 0          | 0    |          | 0              | 0         | 0        | 0              | 0         |
| ▶ Test            | 9     | 0           | 0          | 0     | 0        | U          | 0    | 0        | 0              | 0         | 0        | 0              | 0         |
|                   |       |             |            |       |          | -          |      | -        | -              | 0         |          |                | 0         |

#### **Configuration Change Alerts:**

- Table space container 'tblsp25003' is no longer on disk
- Index 'idx00453' has been dropped from table 'mkt.tblA'
- Column 'A' of table 'mkt.tablA' changed data type from INT to FLOAT
- Configuration parameter 'Automaintenance' changed from ON to OFF

# IBM Integrated Data Management

- Getting started
  - Downloads
    - IBM Data Studio
    - IBM Optim
  - Community
    - developerWorks
      - forums
      - zone and space
      - articles
      - tutorials
  - Documentation
  - Support

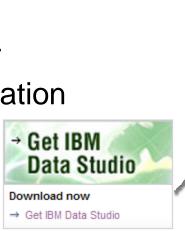

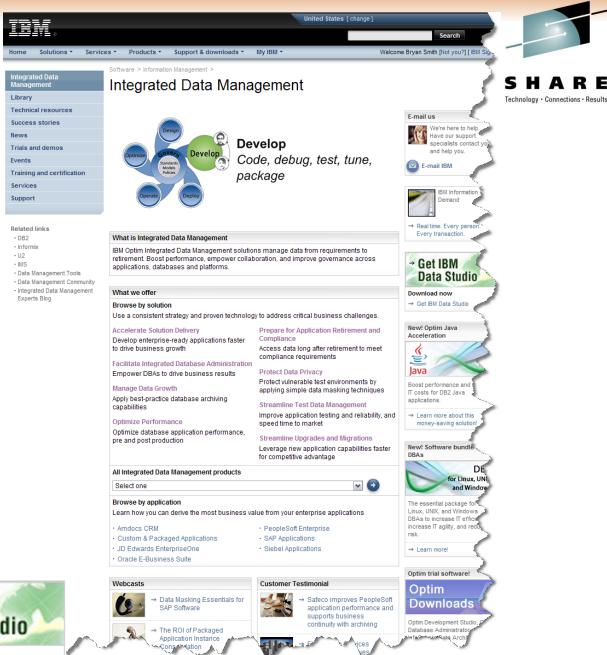

#### **Data Management Communities for DB2**

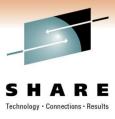

- IDUG the worldwide community of DB2 users
  - Membership is FREE join today! <u>www.idug.org</u>
- Data Management Community share and interact with peers around the world

Content Planning

- www.ibm.com/software/data/management/community.html
- Information Champions recognizes individuals who have made the most outstanding contributions to the Information Management community
  - www.ibm.com/software/data/champion

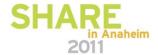

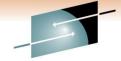

#### **Disclaimer**

© Copyright IBM Corporation [current year]. All rights reserved.

U.S. Government Users Restricted Rights - Use, duplication or disclosure restricted by GSA ADP Schedule Contract with IBM Corp.

THE INFORMATION CONTAINED IN THIS PRESENTATION IS PROVIDED FOR INFORMATIONAL PURPOSES ONLY. WHILE EFFORTS WERE MADE TO VERIFY THE COMPLETENESS AND ACCURACY OF THE INFORMATION CONTAINED IN THIS PRESENTATION, IT IS PROVIDED "AS IS" WITHOUT WARRANTY OF ANY KIND, EXPRESS OR IMPLIED. IN ADDITION, THIS INFORMATION IS BASED ON IBM'S CURRENT PRODUCT PLANS AND STRATEGY, WHICH ARE SUBJECT TO CHANGE BY IBM WITHOUT NOTICE. IBM SHALL NOT BE RESPONSIBLE FOR ANY DAMAGES ARISING OUT OF THE USE OF, OR OTHERWISE RELATED TO, THIS PRESENTATION OR ANY OTHER DOCUMENTATION. NOTHING CONTAINED IN THIS PRESENTATION IS INTENDED TO, NOR SHALL HAVE THE EFFECT OF, CREATING ANY WARRANTIES OR REPRESENTATIONS FROM IBM (OR ITS SUPPLIERS OR LICENSORS), OR ALTERING THE TERMS AND CONDITIONS OF ANY AGREEMENT OR LICENSE GOVERNING THE USE OF IBM PRODUCTS AND/OR SOFTWARE.

IBM, the IBM logo, ibm.com, DB2, Optim, Tivoli, Rocket Software, and Data Studio are trademarks or registered trademarks of International Business Machines Corporation in the United States, other countries, or both. If these and other IBM trademarked terms are marked on their first occurrence in this information with a trademark symbol (® or ™), these symbols indicate U.S. registered or common law trademarks owned by IBM at the time this information was published. Such trademarks may also be registered or common law trademarks in other countries. A current list of IBM trademarks is available on the Web at "Copyright and trademark information" at <a href="https://www.ibm.com/legal/copytrade.shtml">www.ibm.com/legal/copytrade.shtml</a>

Other company, product, or service names may be trademarks or service marks of others.

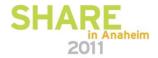